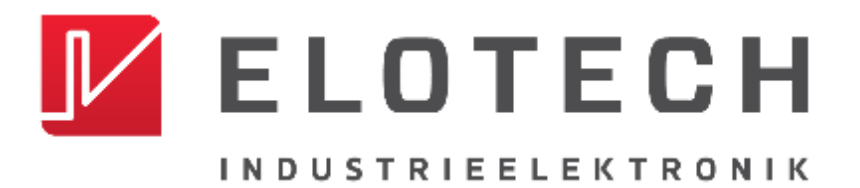

# **R4100**

**Controller for Temperature Control Systems** 

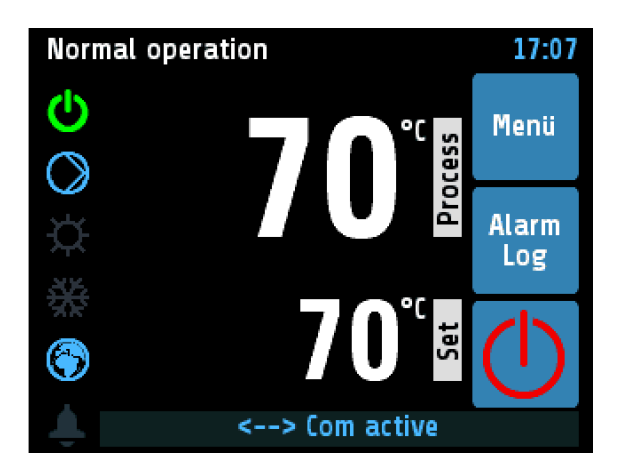

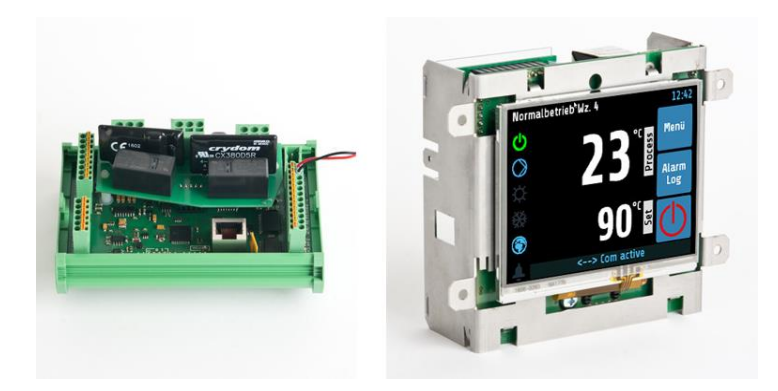

## **DESCRIPTION AND OPERATING MANUAL**

ELOTECH Industrieelektronik GmbH Verbindungsstraße 27 D - 40723 HILDEN Phone +49 2103 / 255 97 0 Fax +49 2103 / 255 97 29 www.elotech.de Email: info@elotech.de

Manual R4100 EN Version: 1.00 © Elotech GmbH Page 1 / 35

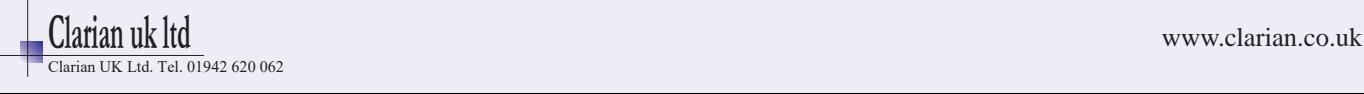

# <span id="page-1-0"></span>Table of Contents

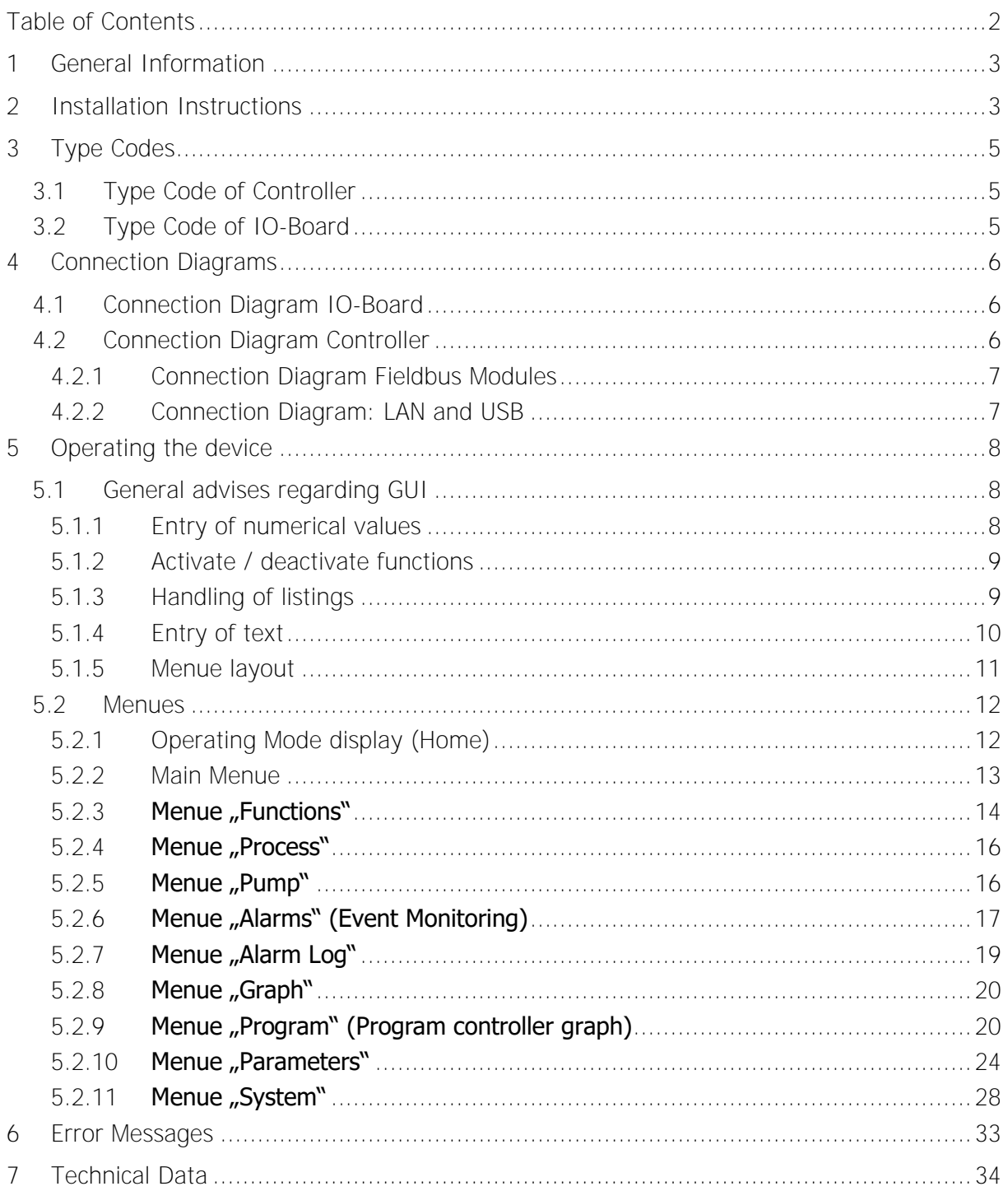

Manual R4100 \_EN

Version: 1.00

©Elotech GmbH

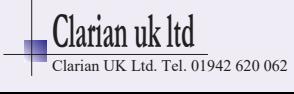

www.clarian.co.uk

# <span id="page-2-0"></span>**1 General Information**

Symbols used:

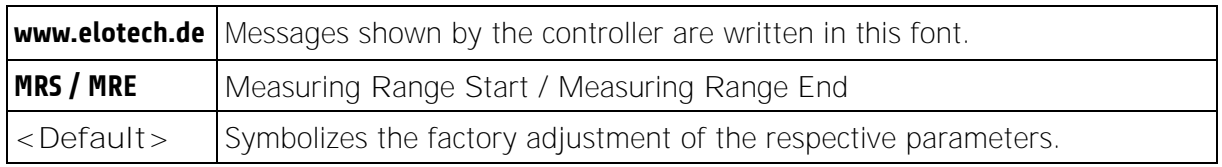

# <span id="page-2-1"></span>**2 Installation Instructions**

Make sure the device is used for the intended purpose only.

The devices of type R4100-C are designed for installation in control panels, the I/O-Boards of type R4100-M are designed to be mounted on cap rails.

Protect the device against impermissible humidity and contamination.

The permitted ambient temperature range may not be exceeded.

Electrical connections must be made according to valid regulations and by properly qualified personnel.

If using thermocouple sensors, compensation lines have to be connected directly to the controller terminals. Sensors may be connected only in compliance with the programmed range.

Sensor cables and signal lines (e.g. logic or linear voltage outputs) must be placed separately from control lines and mains voltage supply cables (power cables).

In order to maintain EMC compliance screened detectors - and signal lines have to be used.

It is not permitted to connect the grounds of the sensor-inputs and logic-outputs with each other.

Spatial separation of R4100 devices and inductive loads is recommended. Interference from contactor coils must be suppressed by connecting adapted RC-combinations parallel to the coils. Control circuits (e.g. for contactors) should not be connected to the mains power supply terminals of the R4100 devices.

The configuration parameters (Window: System) are generally to be selected first.

Manual R4100 EN Consultion: 1.00 ©Elotech GmbH Page 3 / 35

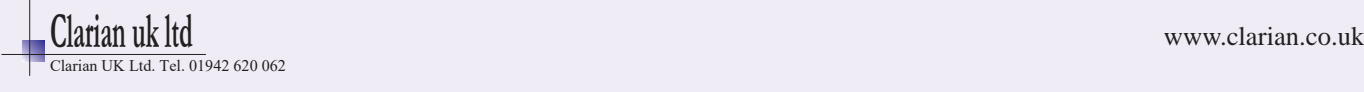

#### **Disclaimer of Liability**

The contents of this document is checked for the conformity with the hardware and software described. Nevertheless, we are unable to preclude the possibility of deviations so that we are unable to assume warranty for full compliance. However, the information given in the publication is reviewed regularly. Necessary amendments are incorporated in the following editions.

We would be pleased to receive any improvement proposals which you may have.

The information contained herein is subject to change without notice.

#### **Disposal**

Electronic scrap and components are subject to special treatment and must be disposed of by authorised companies.

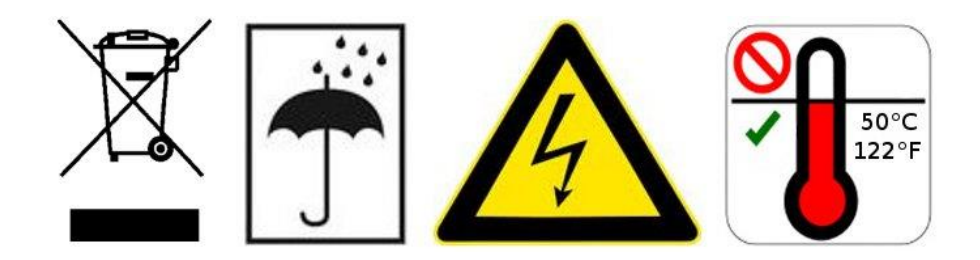

Manual R4100 EN Version: 1.00 © Elotech GmbH Page 4 / 35

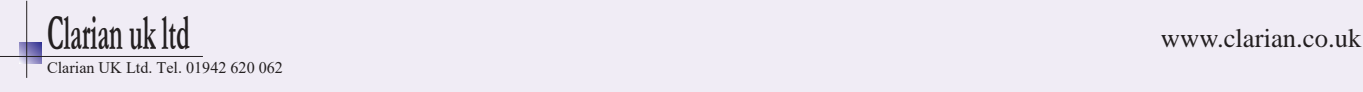

# <span id="page-4-0"></span>**3 Type Codes**

<span id="page-4-1"></span>**3.1 Type Code of Controller** 

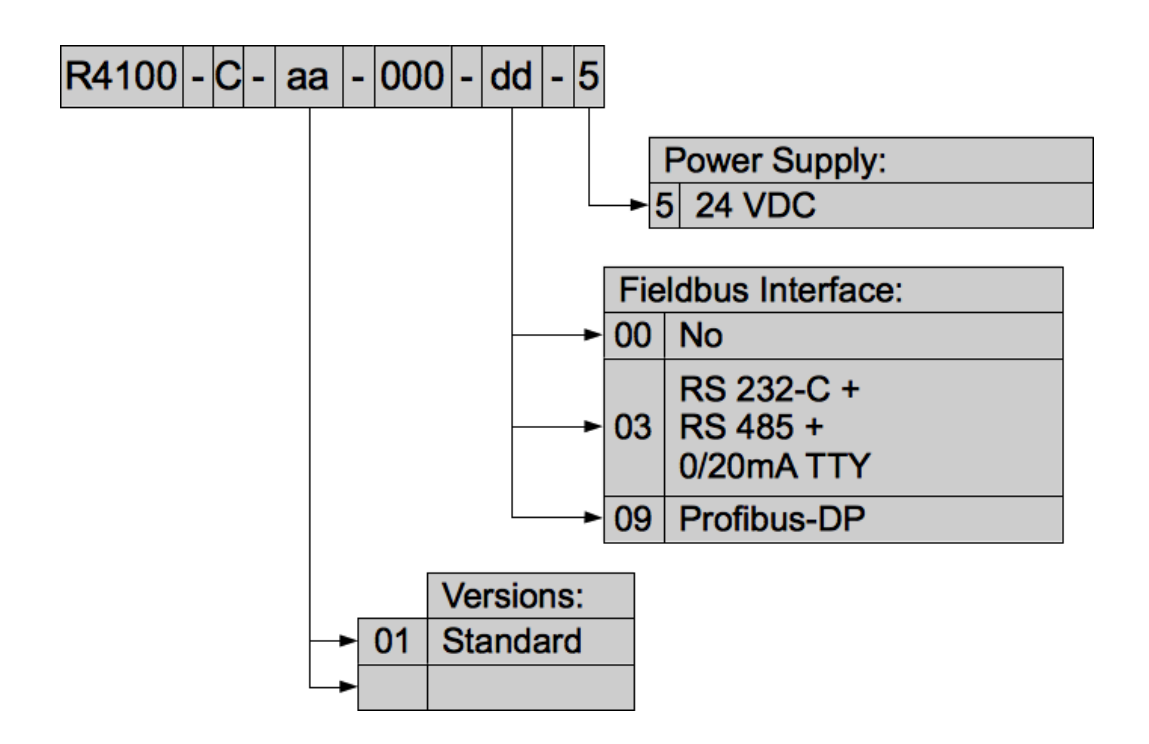

<span id="page-4-2"></span>**3.2 Type Code of IO-Board**

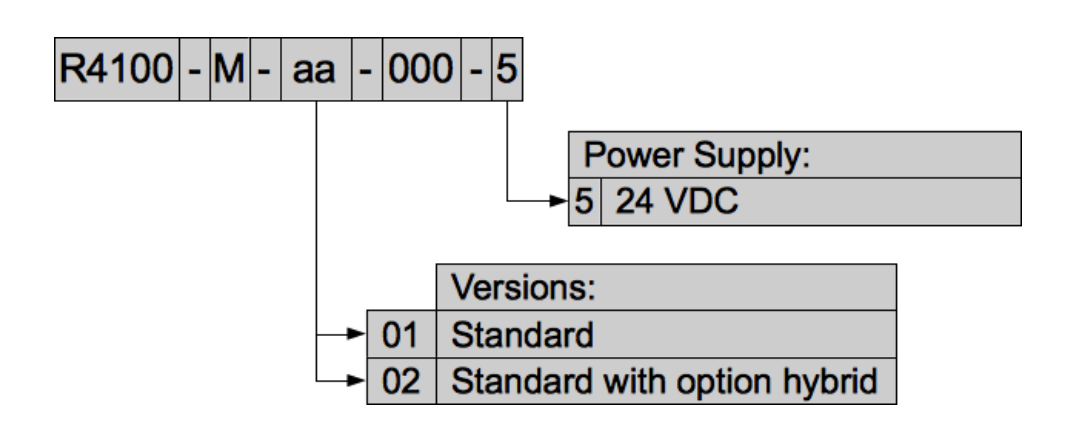

Manual R4100 EN Version: 1.00 © Elotech GmbH Page 5 / 35

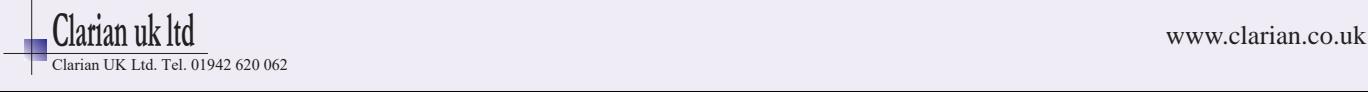

# <span id="page-5-0"></span>**4 Connection Diagrams**

# <span id="page-5-1"></span>**4.1 Connection Diagram IO-Board**

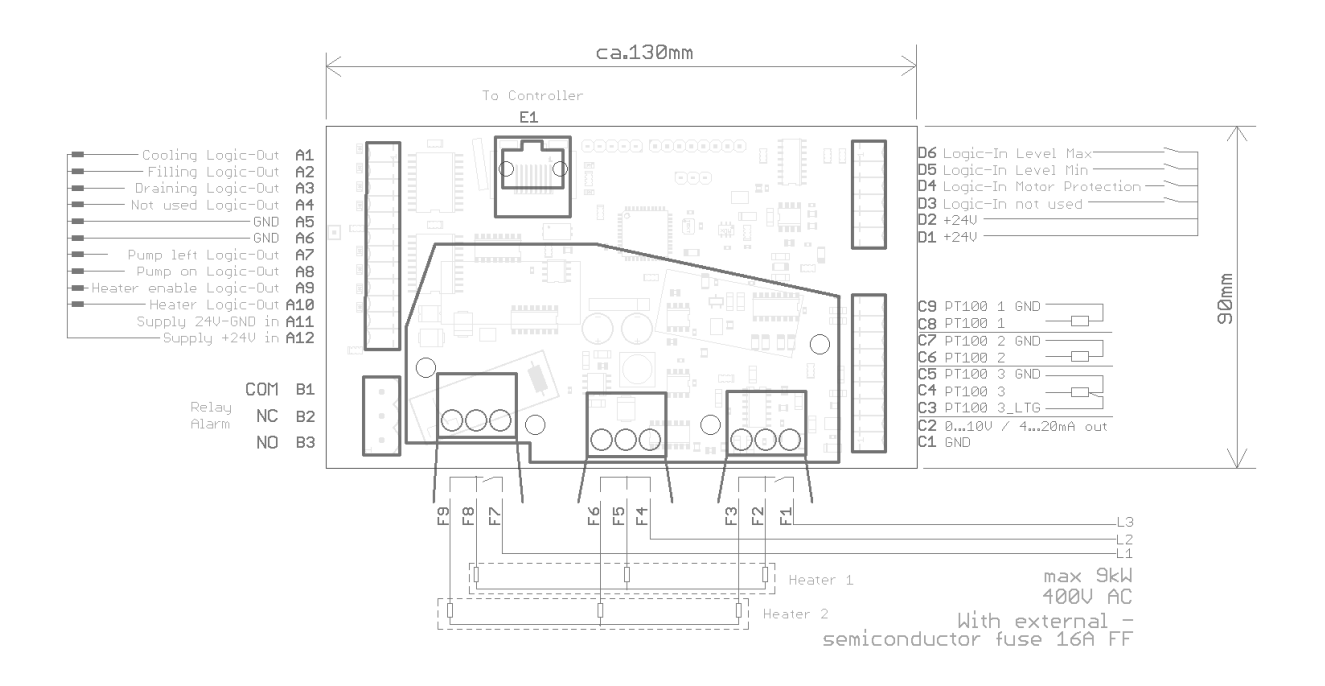

## <span id="page-5-2"></span>**4.2 Connection Diagram Controller**

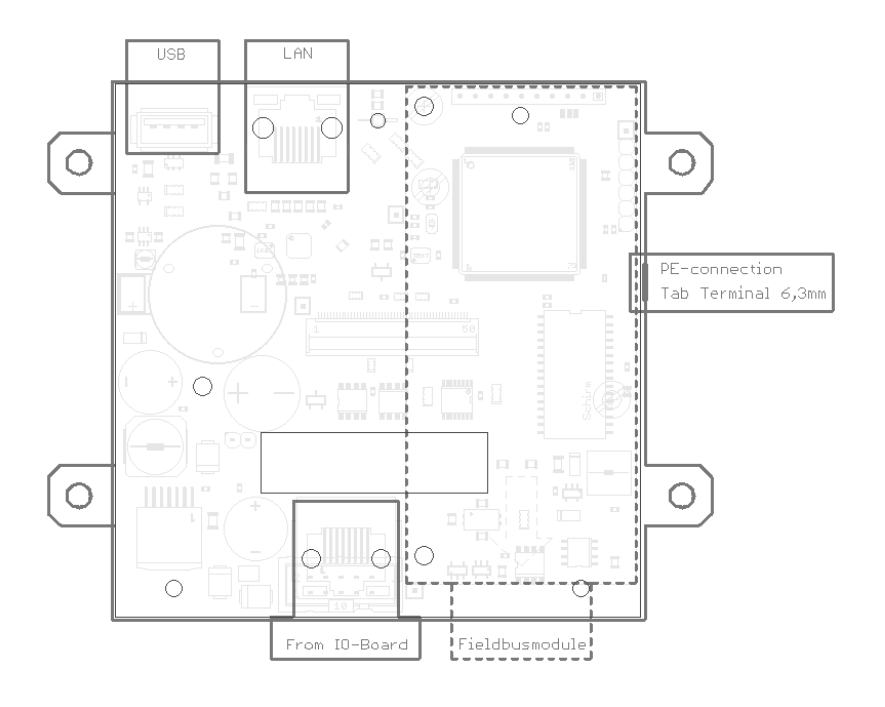

Manual R4100 EN Version: 1.00 ©Elotech GmbH Page 6 / 35

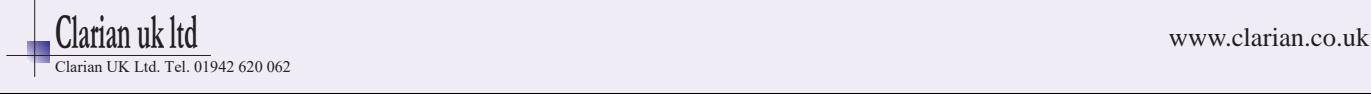

## <span id="page-6-0"></span>**4.2.1 Connection Diagram Fieldbus Modules**

#### **Serial Interface**

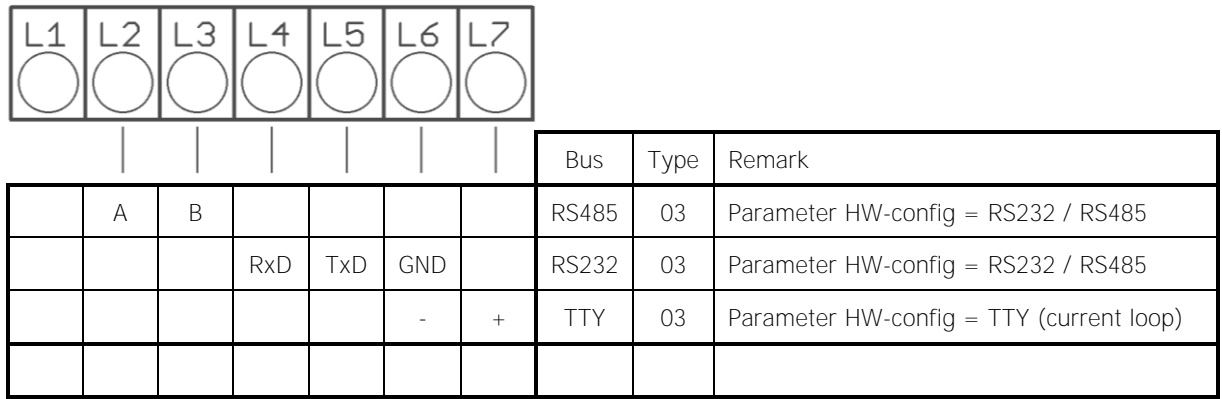

The serial fieldbus module contains the three interfaces RS232, RS485 und TTY. By choosing the connection and setting the parameter "HW-config" the requested bus is selected.

#### **Typ 09: Profibus**

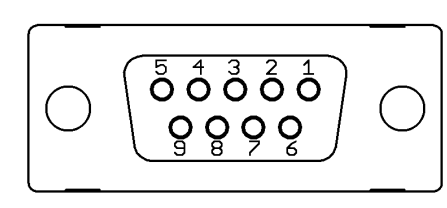

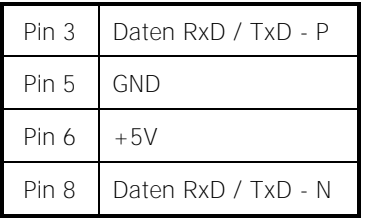

The 5V-Supply is designed for the supply of the termination resistors. Further loads are not allowed.

#### <span id="page-6-1"></span>**4.2.2 Connection Diagram: LAN and USB**

USB:

- Save process data, configuration data and alarm data on an USB-Stick.
- Write back configuration data from USB-Stick to the controller.
- Make a Firmwareupdate. (Please use FAT formatted USB flash drives.)

LAN:

- Connection to configuration tool **Elovision 3**.
- Read and write parameters by MODBUS-TCP protocol
- Webinterface for easy configuration

Manual R4100 EN Version: 1.00 © Elotech GmbH Page 7 / 35

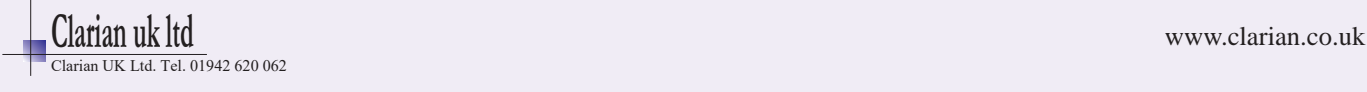

# <span id="page-7-0"></span>**5 Operating the device**

## <span id="page-7-1"></span>**5.1 General advises regarding GUI**

The device R4100-C provides a high-contrast color screen with touch functionality.

After switching on the devices R4100-C and R4100-M and after completion of the initialization, the actual temperature value and the setpoint are displayed.

The device R4100-C is operated by menus. The different parameters are displayed mainly in plain text and can be displayed in Englisch and German language.

<span id="page-7-2"></span>In the following the general methods of data and commands entry are explained:

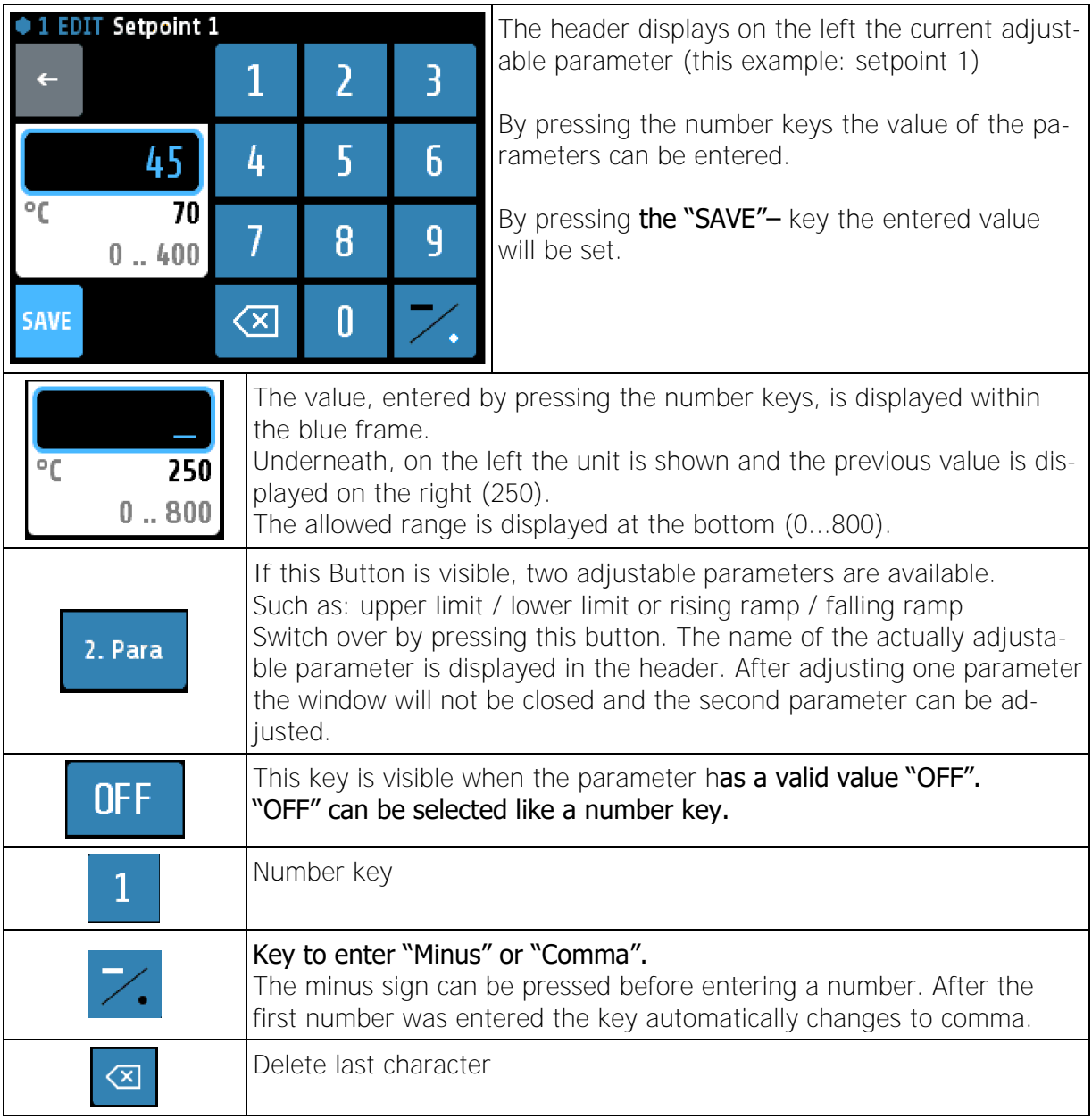

### **5.1.1 Entry of numerical values**

Manual R4100 EN Version: 1.00 © Elotech GmbH Page 8 / 35

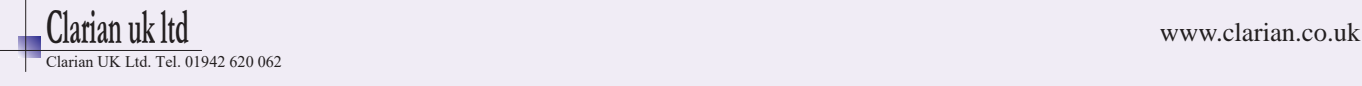

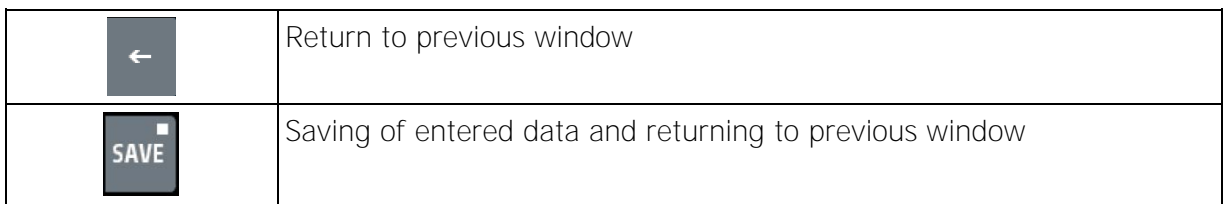

## <span id="page-8-0"></span>**5.1.2 Activate / deactivate functions**

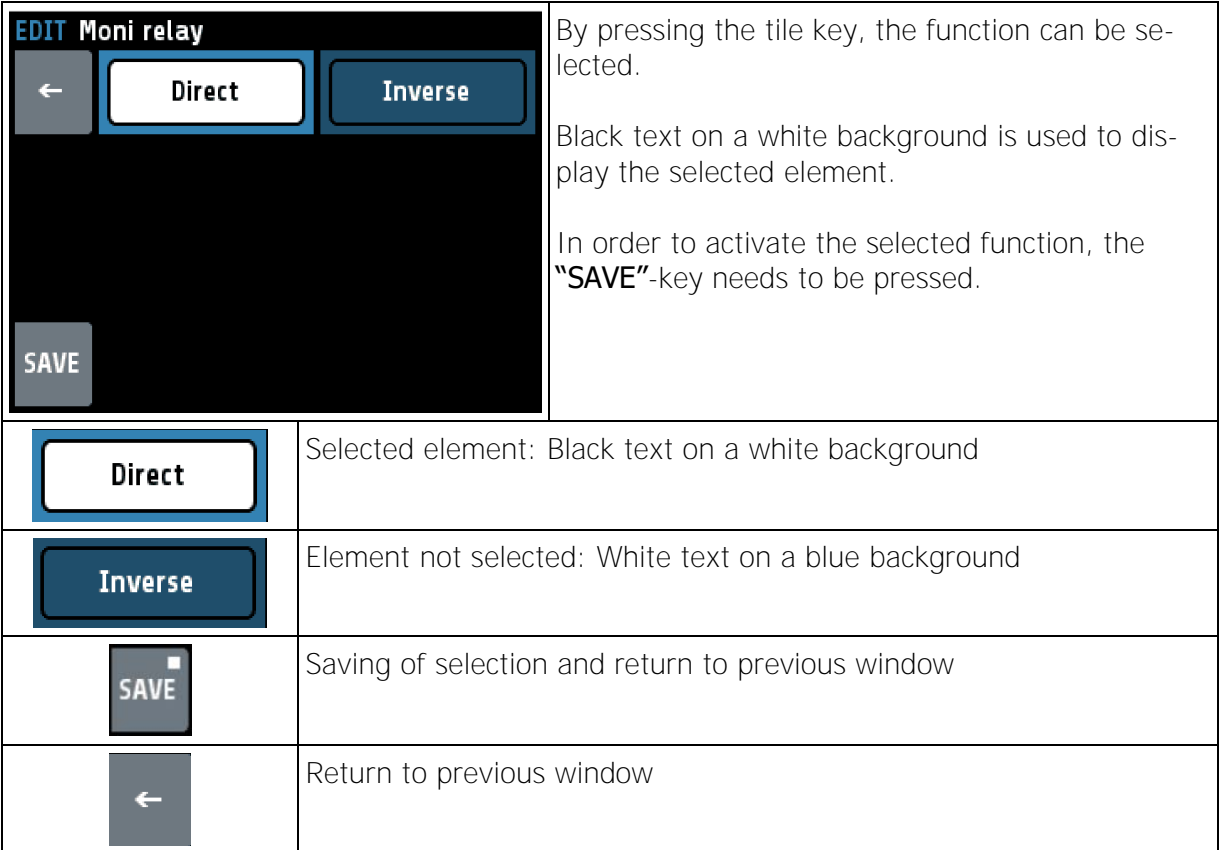

## <span id="page-8-1"></span>**5.1.3 Handling of listings**

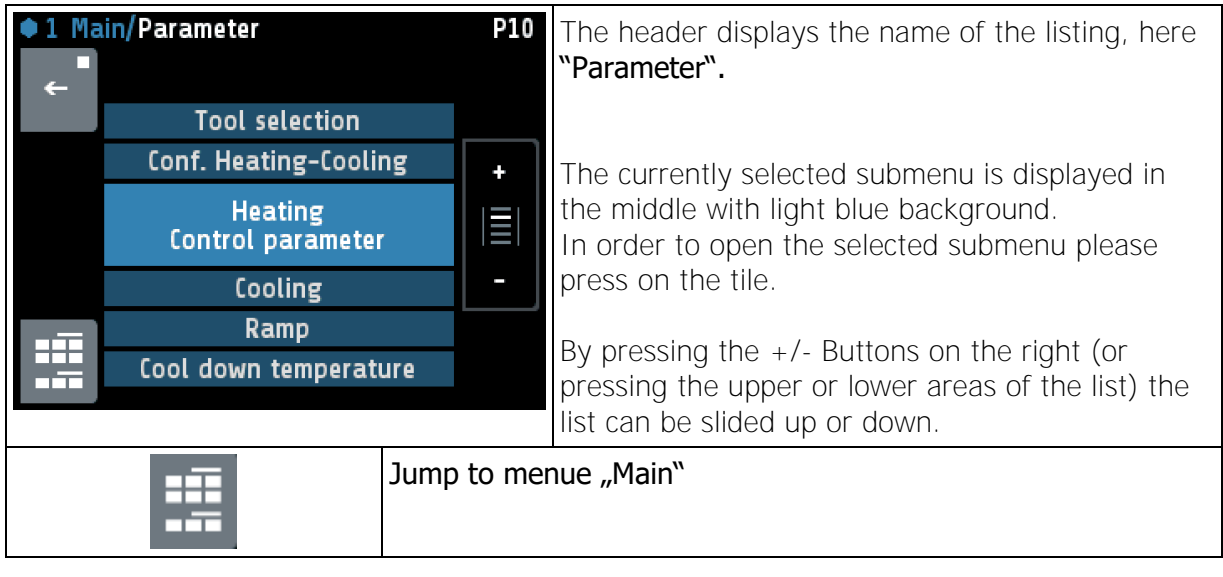

Manual R4100 LEN Version: 1.00 © Elotech GmbH Page 9 / 35

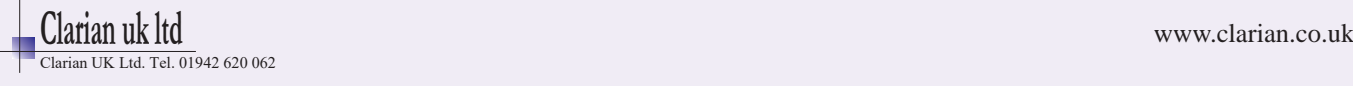

## <span id="page-9-0"></span>**5.1.4 Entry of text**

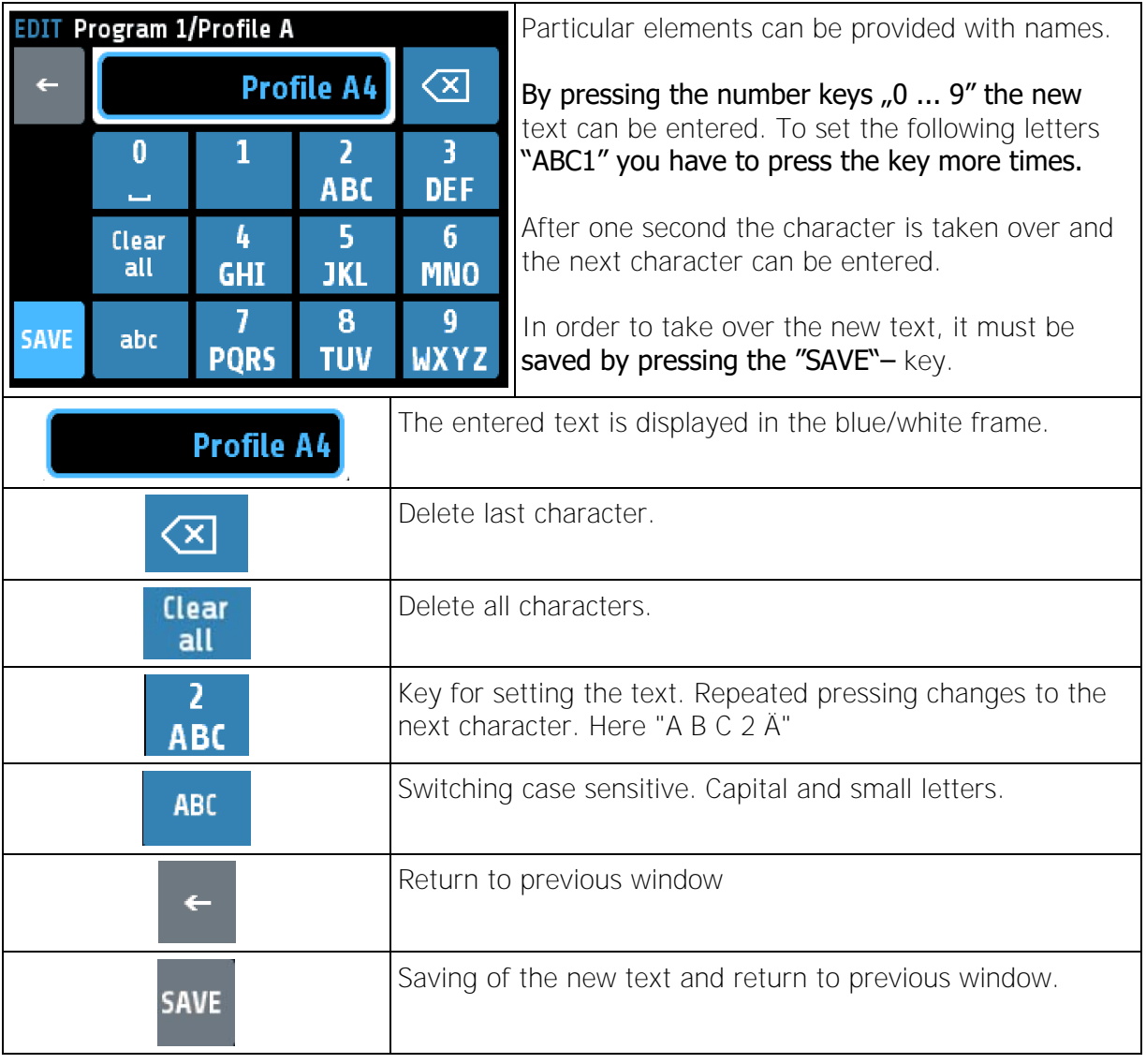

Manual R4100 LEN Version: 1.00 © Elotech GmbH Page 10 / 35

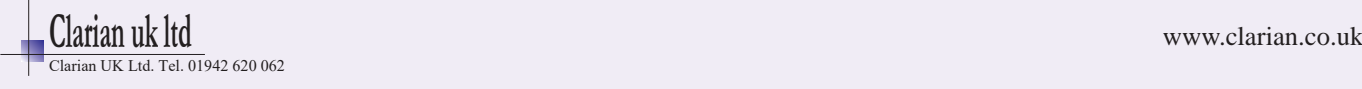

 $\leftarrow$ 

#### **5.1.5 Menue layout**

<span id="page-10-0"></span>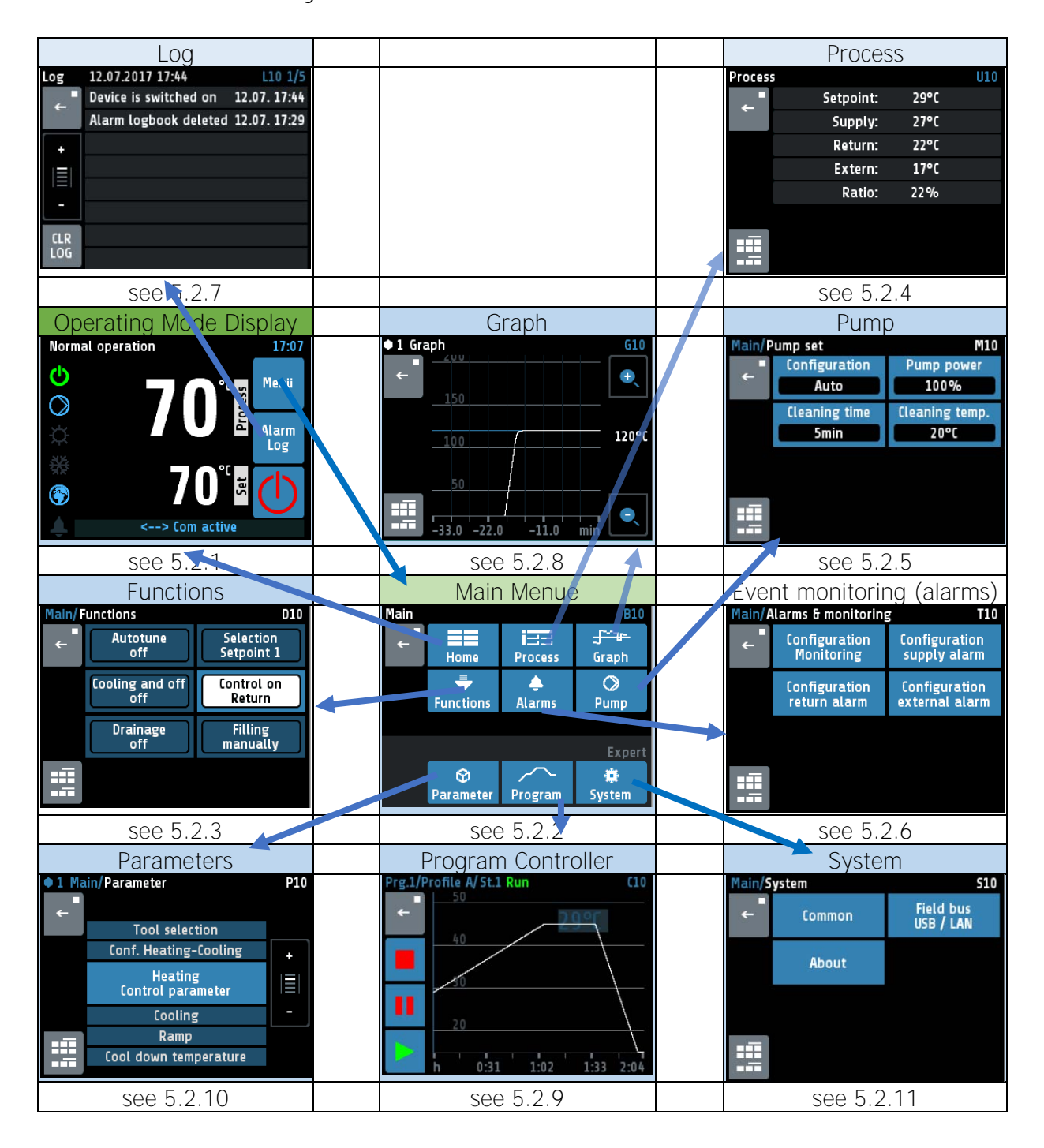

Manual R4100 EN Version: 1.00 ©Elotech GmbH Page 11 / 35

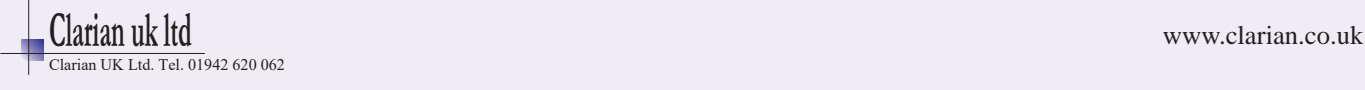

## <span id="page-11-1"></span><span id="page-11-0"></span>**5.2 Menues**

## **5.2.1 Operating Mode display (Home)**

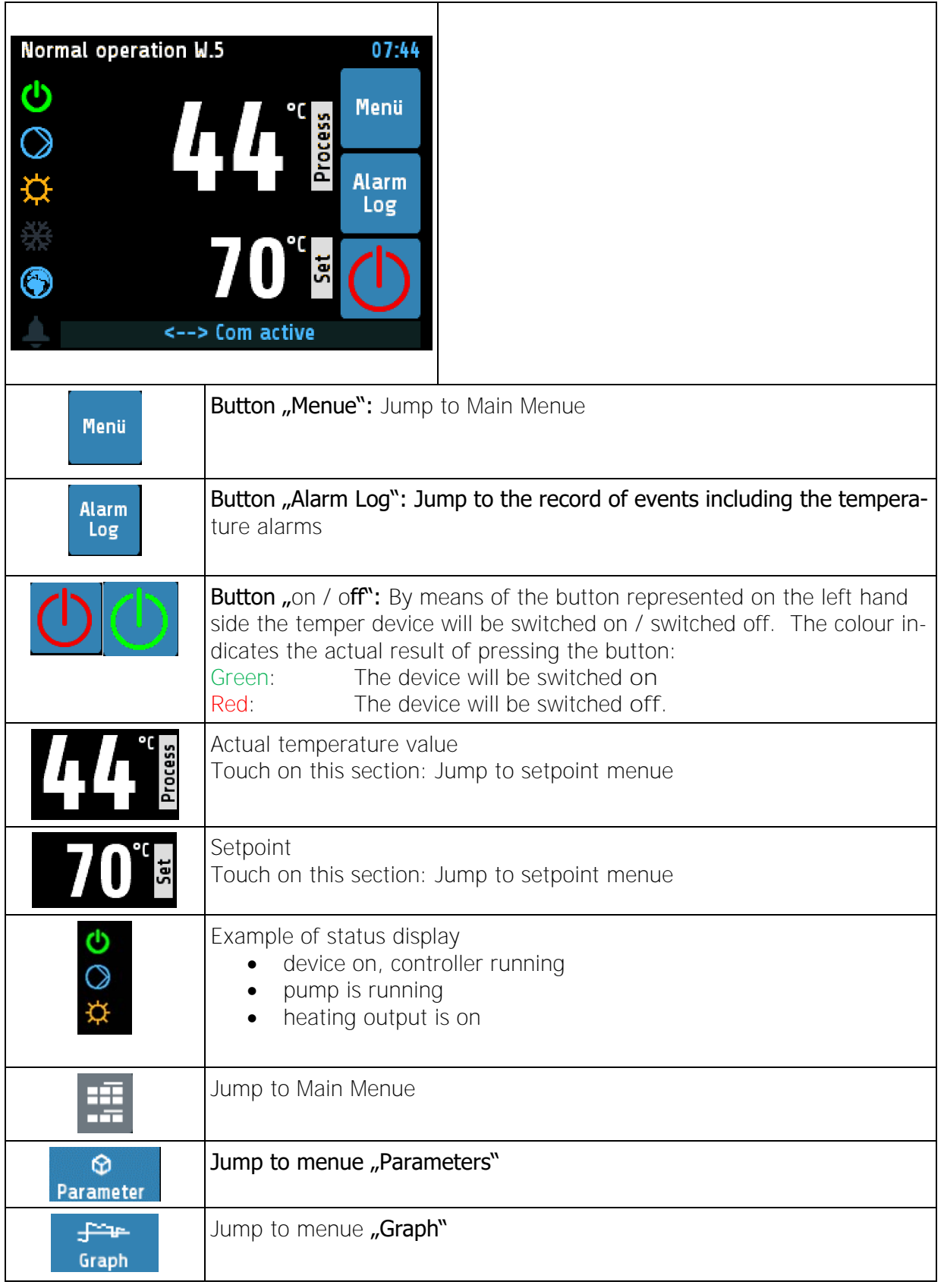

Manual R4100 LEN Version: 1.00 © Elotech GmbH Page 12 / 35

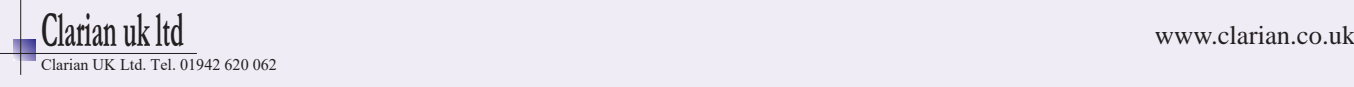

### <span id="page-12-0"></span>**5.2.2 Main Menue**

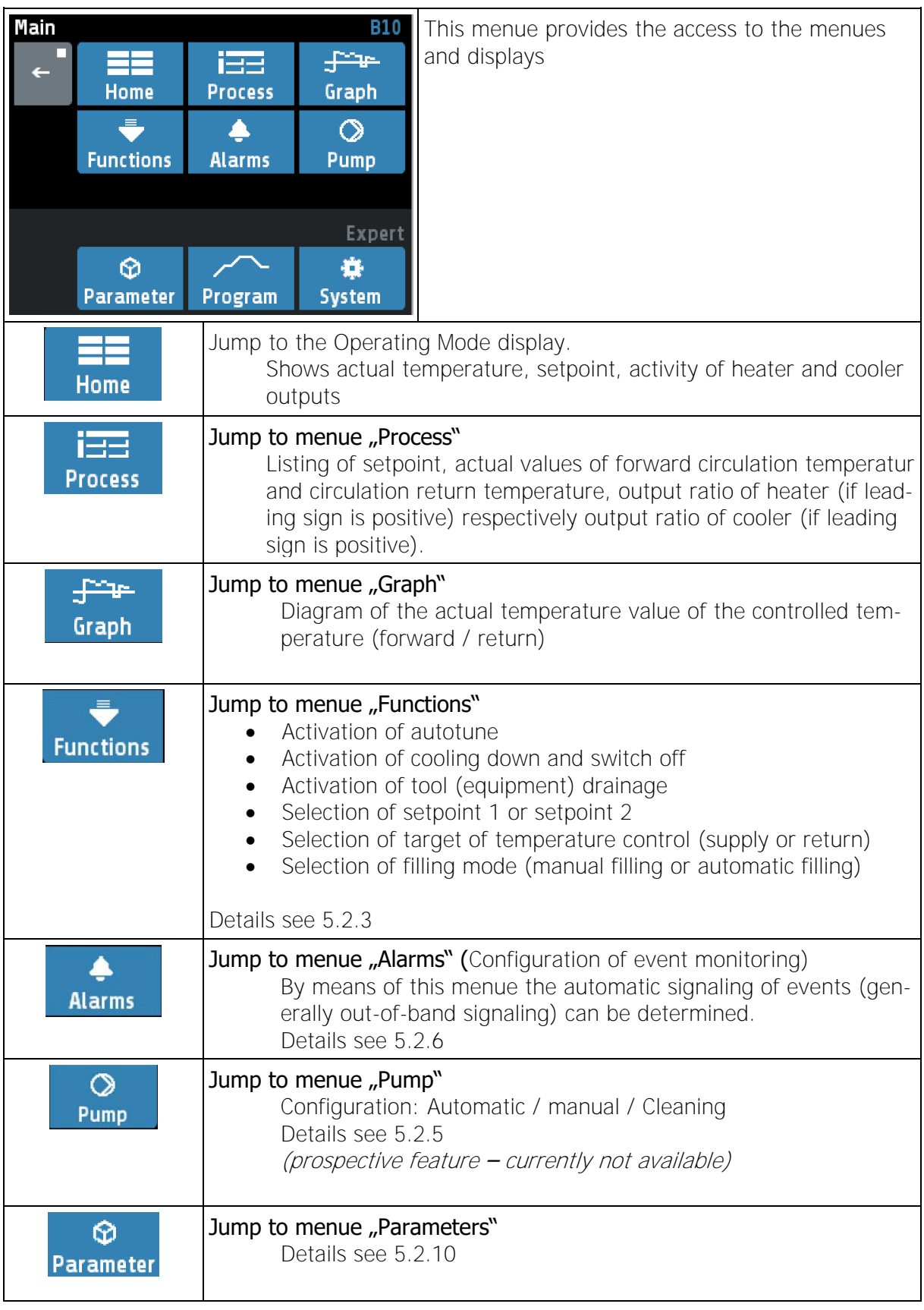

```
Manual R4100 LEN Version: 1.00 © Elotech GmbH Page 13 / 35
```
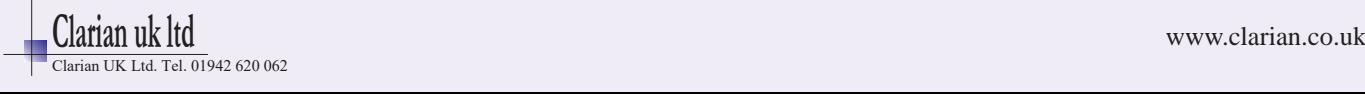

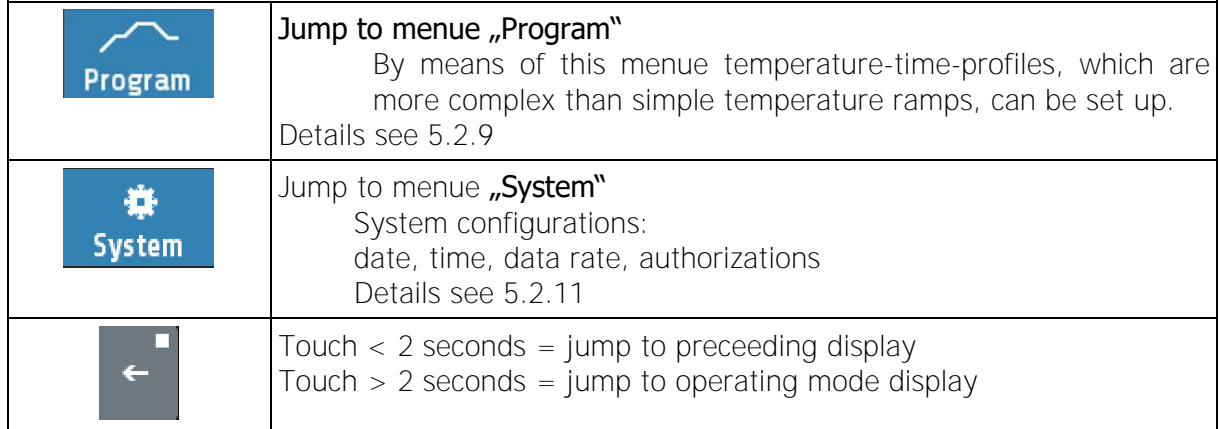

## **5.2.3 Menue "Functions"**

<span id="page-13-0"></span>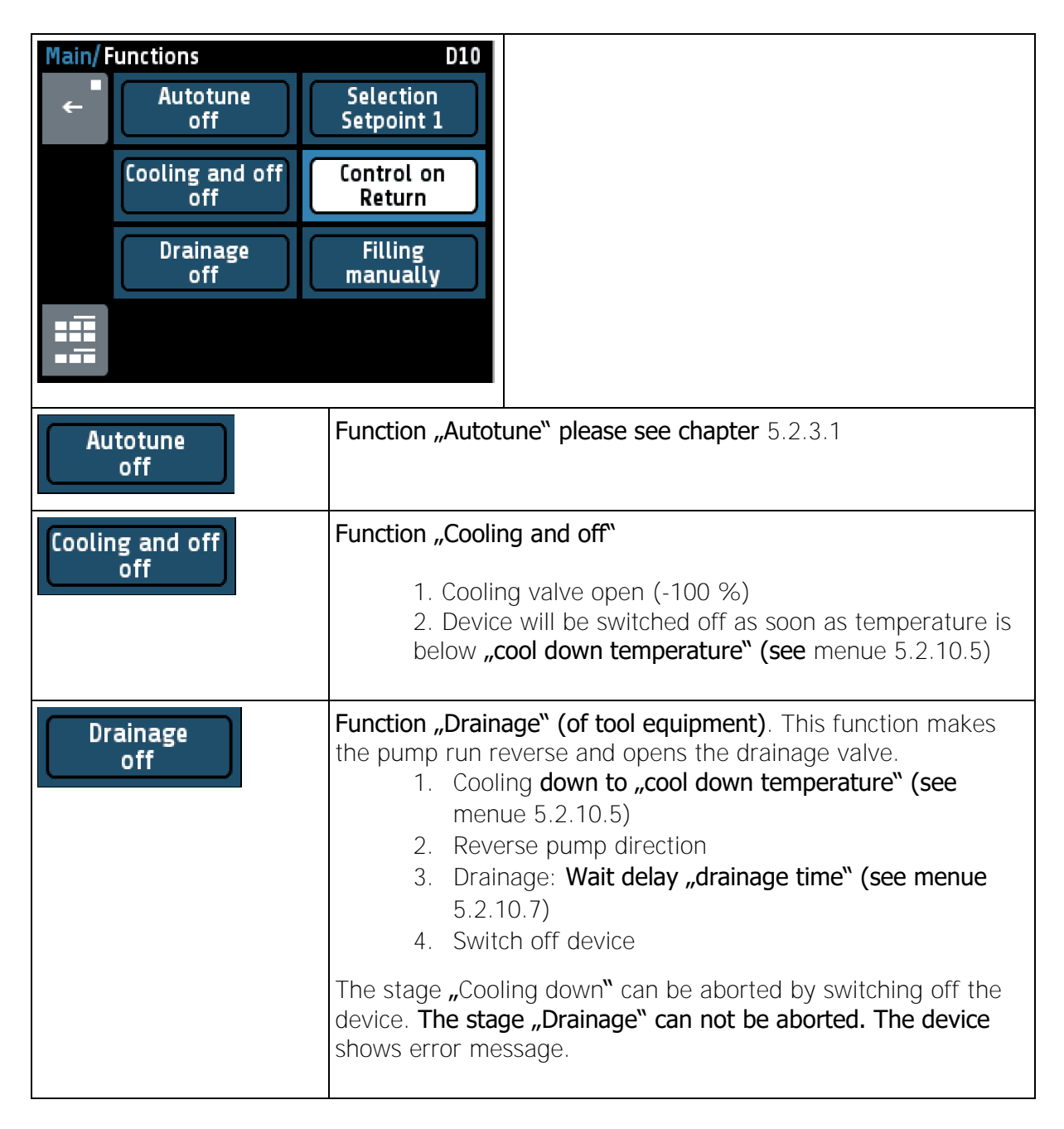

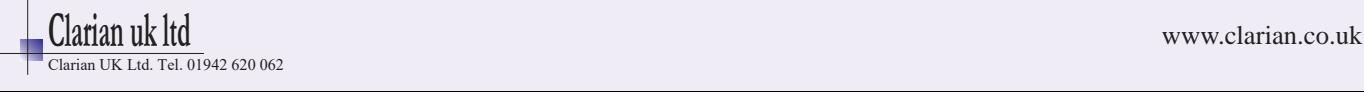

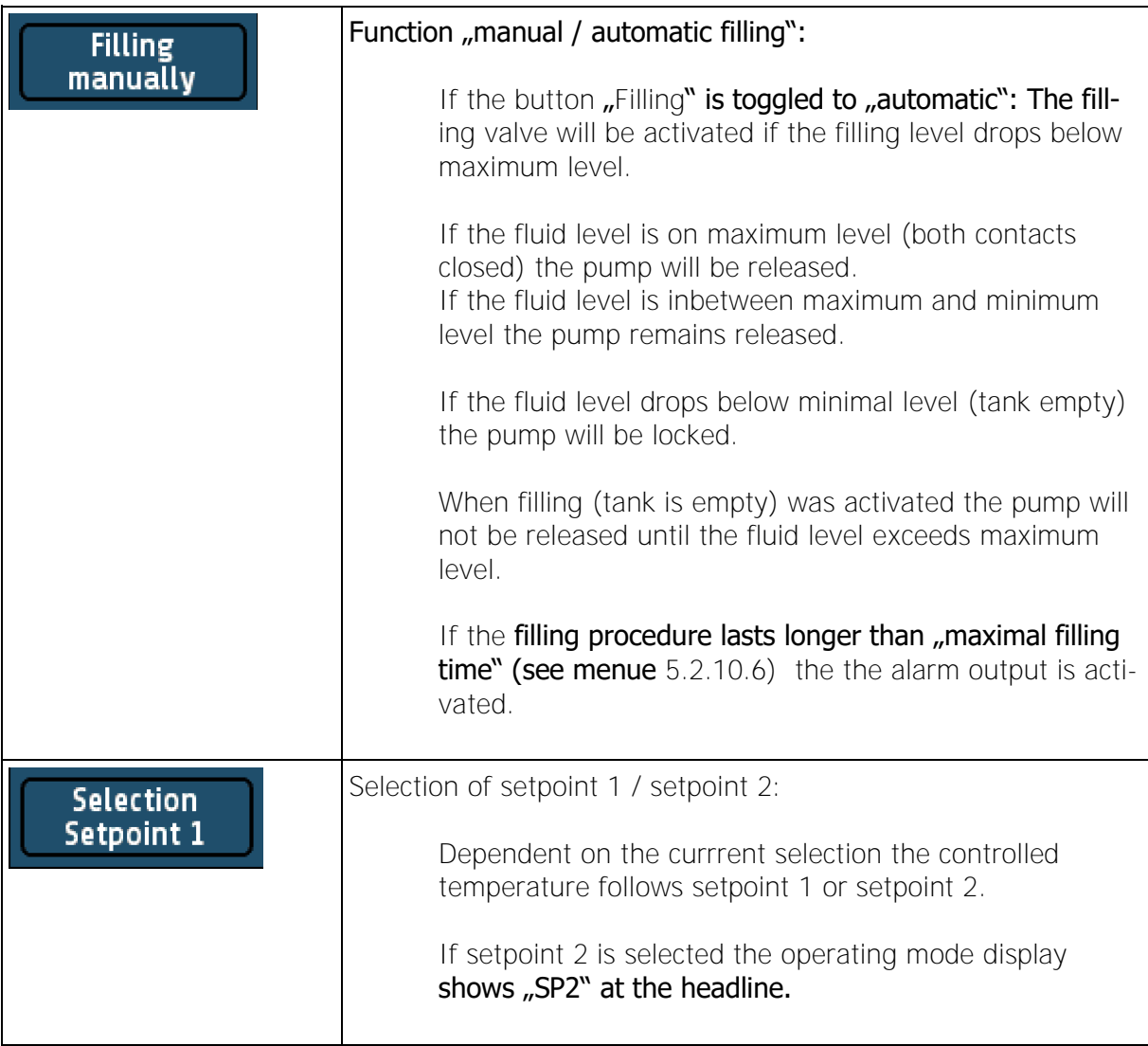

## <span id="page-14-0"></span>**5.2.3.1** Autotune

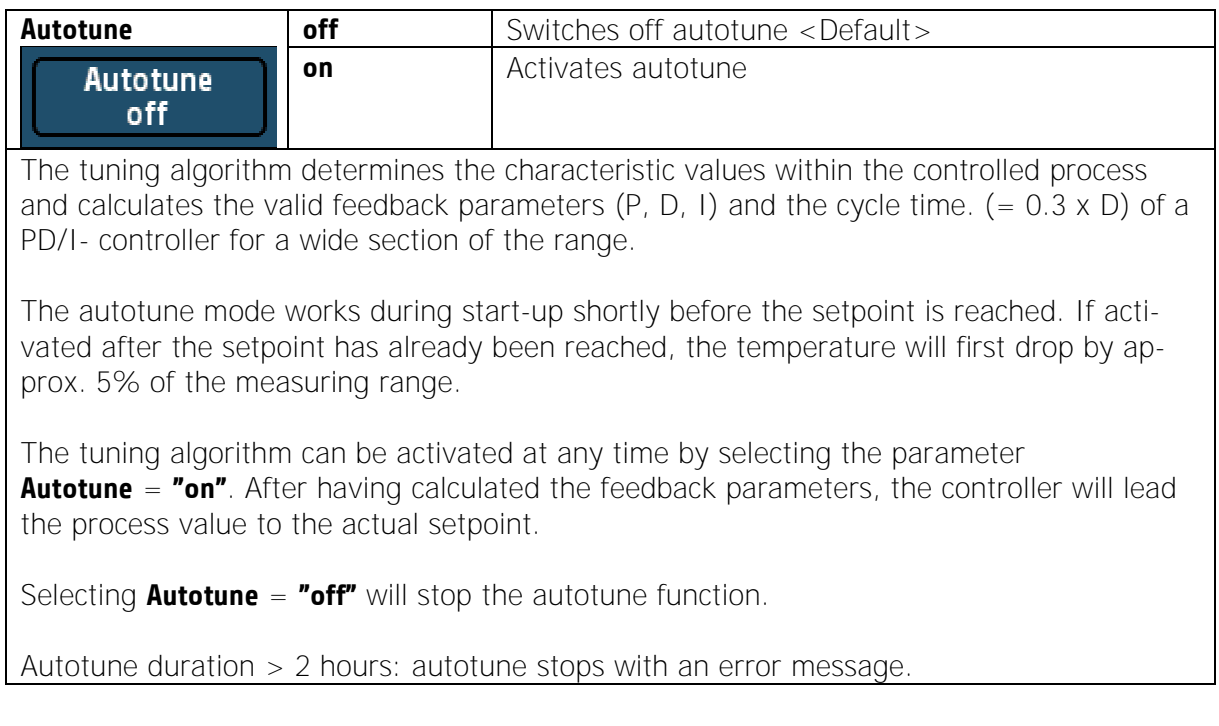

Manual R4100 LEN Version: 1.00 © Elotech GmbH Page 15 / 35

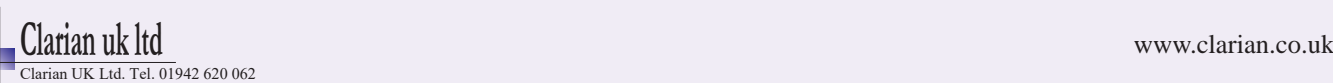

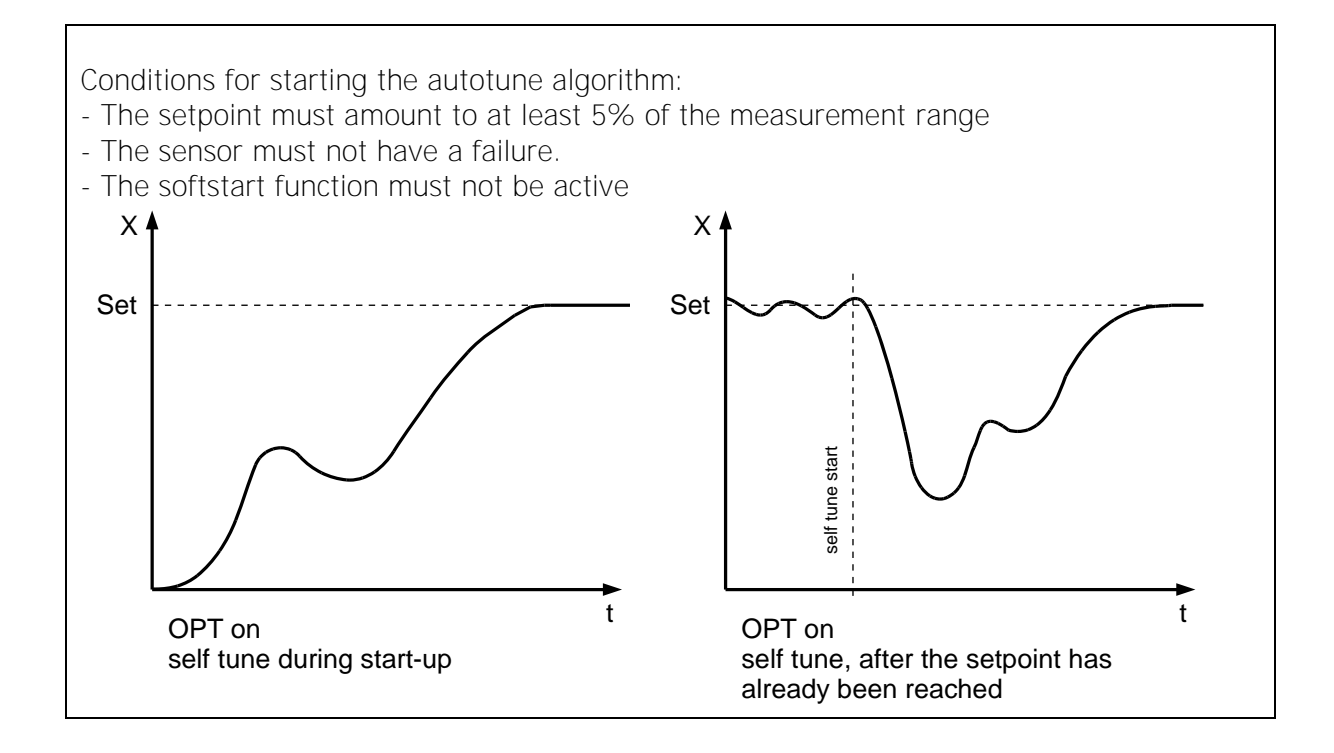

#### <span id="page-15-0"></span>**5.2.4 Menue "Process"**

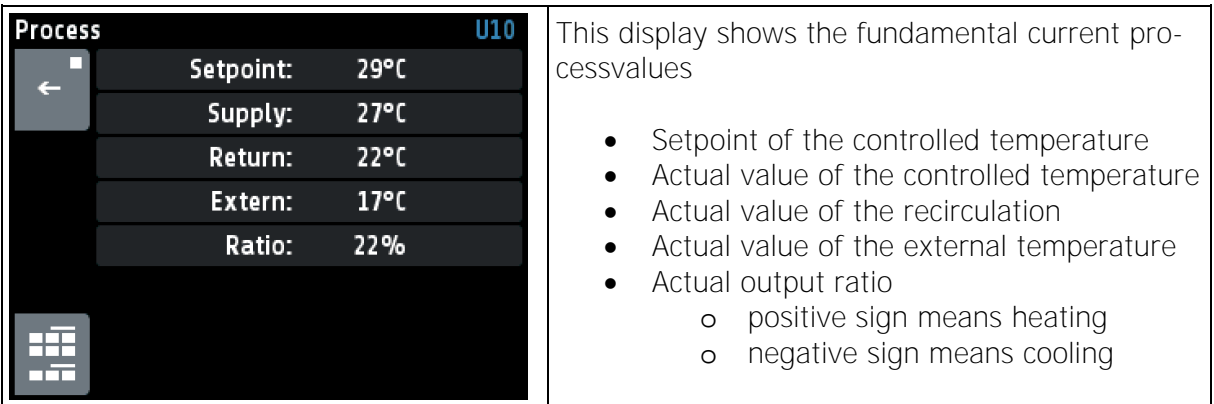

## <span id="page-15-1"></span>**5.2.5 Menue "Pump"**

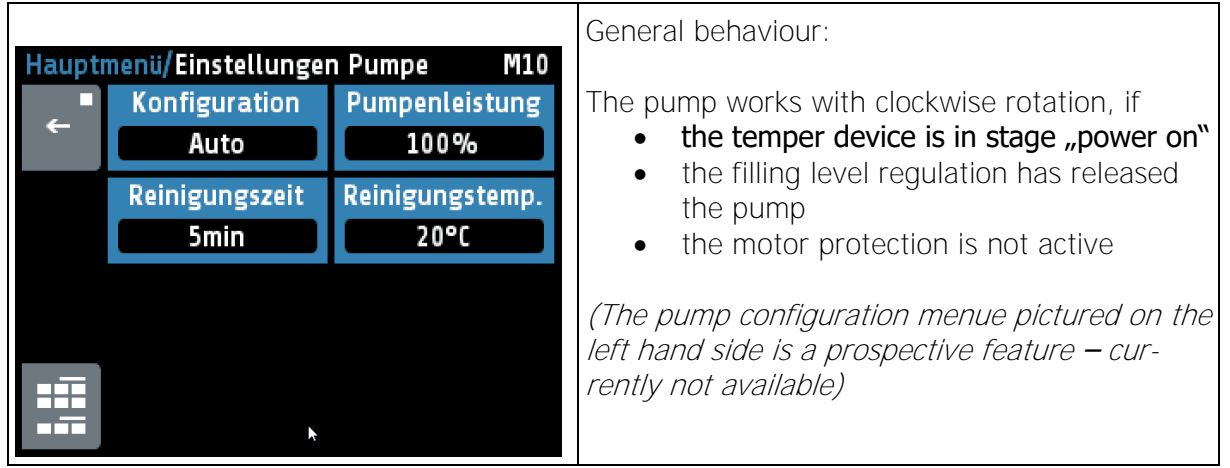

Manual R4100 \_EN Version: 1.00 ©Elotech GmbH Page 16 / 35

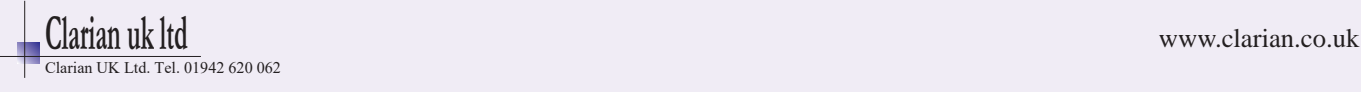

# <span id="page-16-0"></span>**5.2.6 Menue "Alarms" (Event Monitoring)**

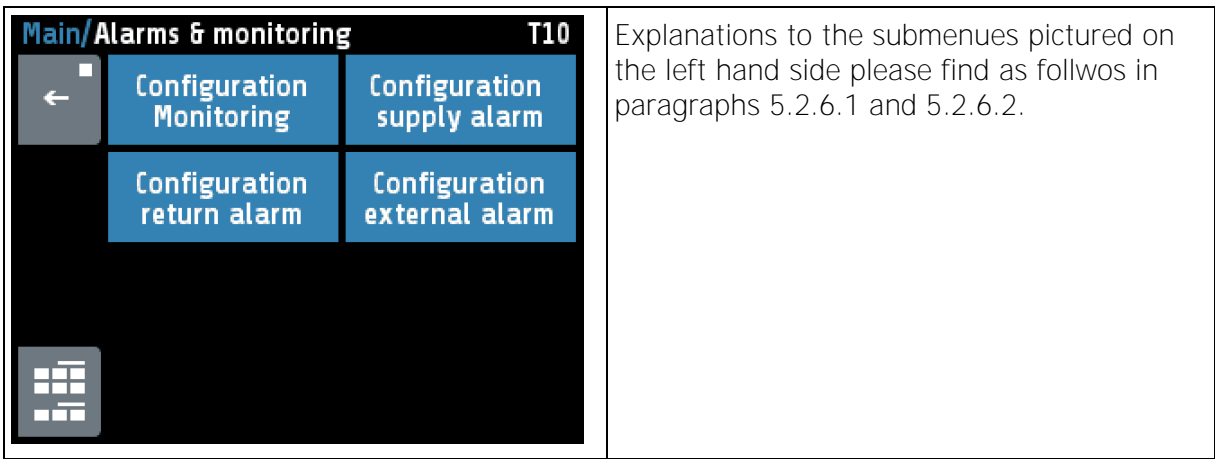

## <span id="page-16-1"></span>**Menue "Configuration Monitoring"**

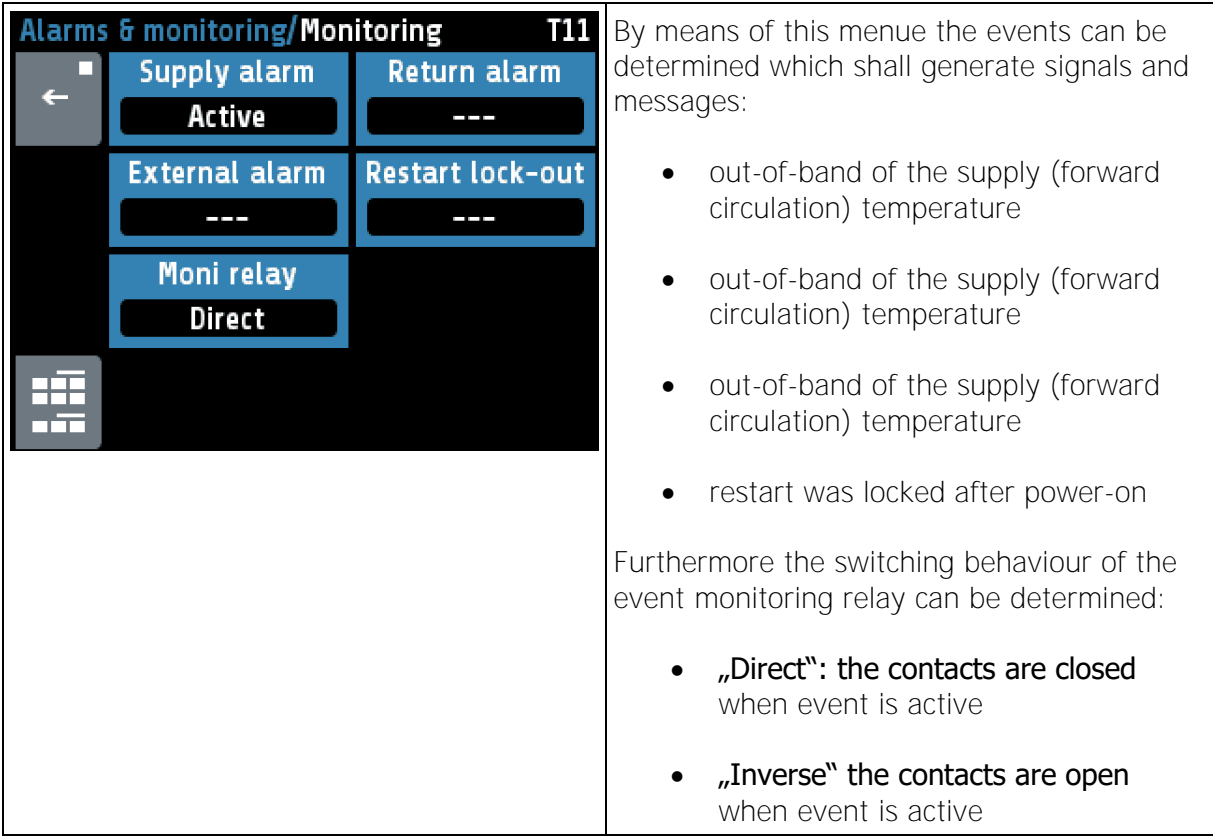

Manual R4100 \_EN Version: 1.00 ©Elotech GmbH Page 17 / 35

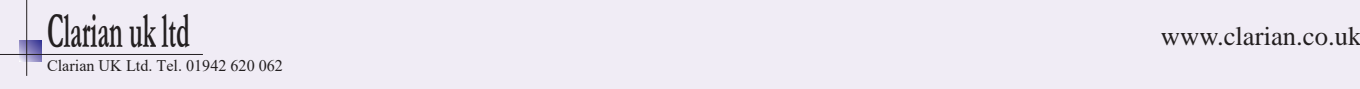

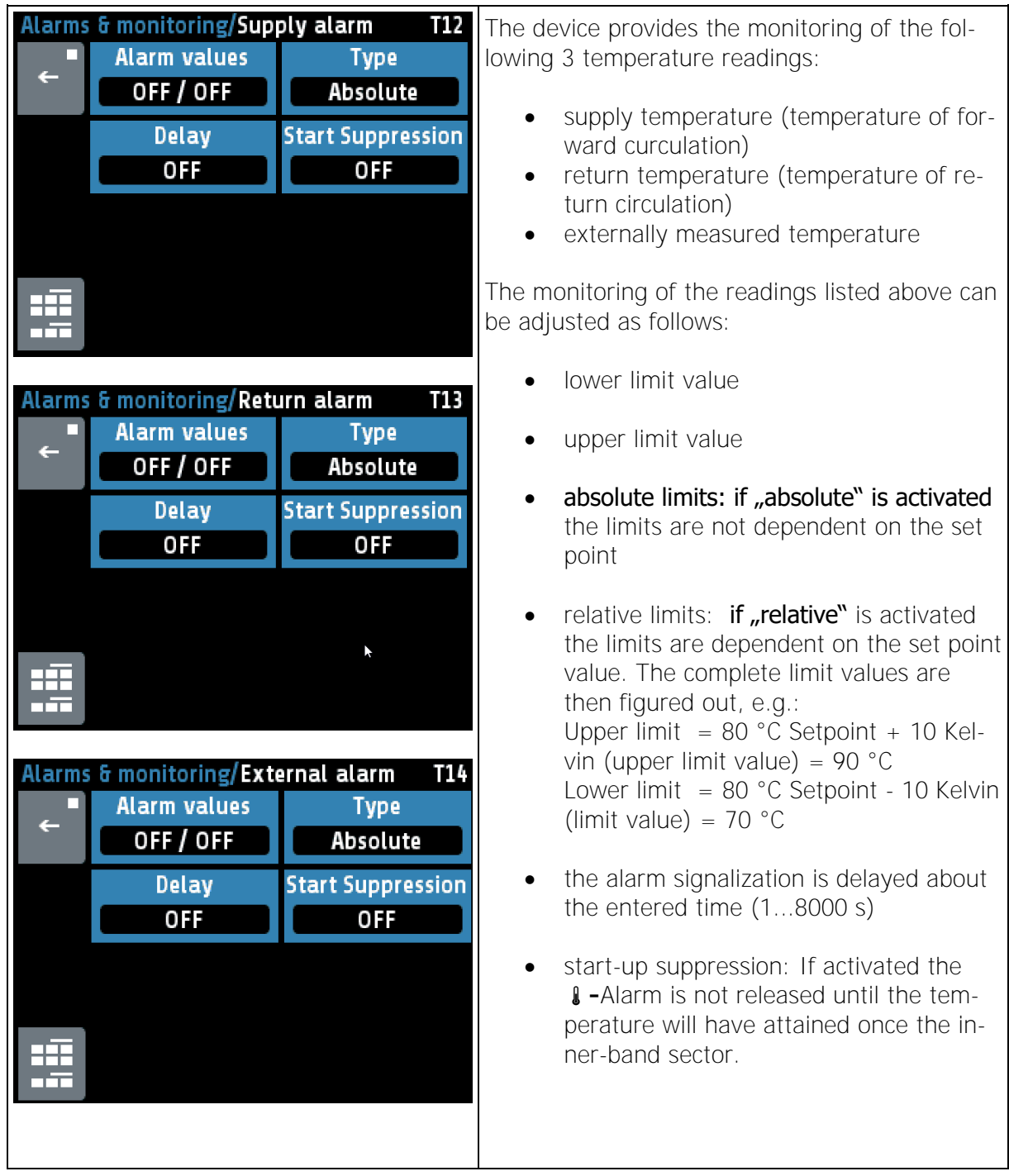

## <span id="page-17-0"></span>**5.2.6.2** Configuration of temperature monitoring

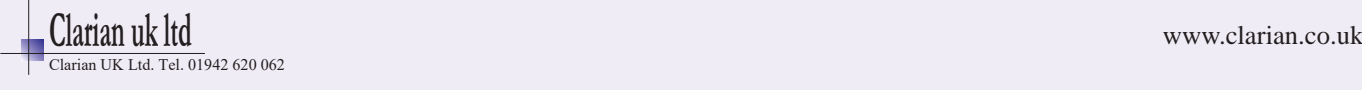

# <span id="page-18-0"></span>**5.2.7 Menue "Alarm Log"**

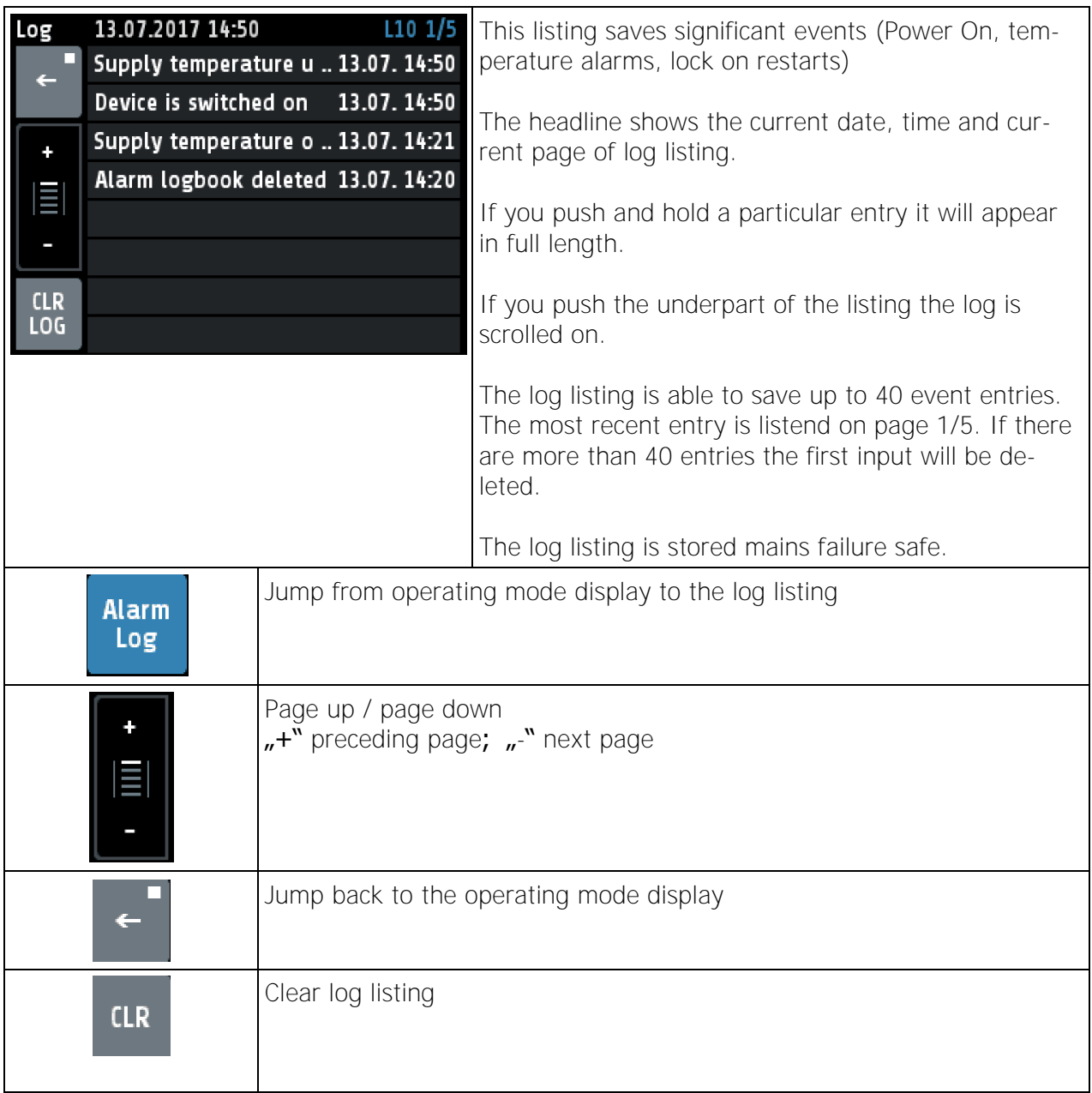

Manual R4100 LEN Version: 1.00 © Elotech GmbH Page 19 / 35

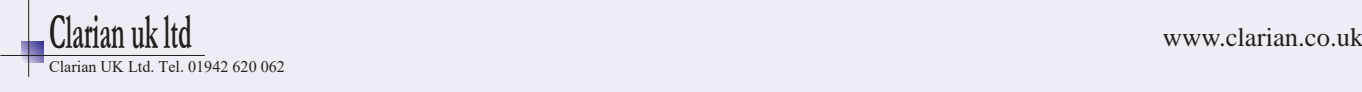

## <span id="page-19-0"></span>**5.2.8 Menue "Graph"**

This window shows the temperature curve.

In the case of a technical incident the actual process value can still be examined afterwards.

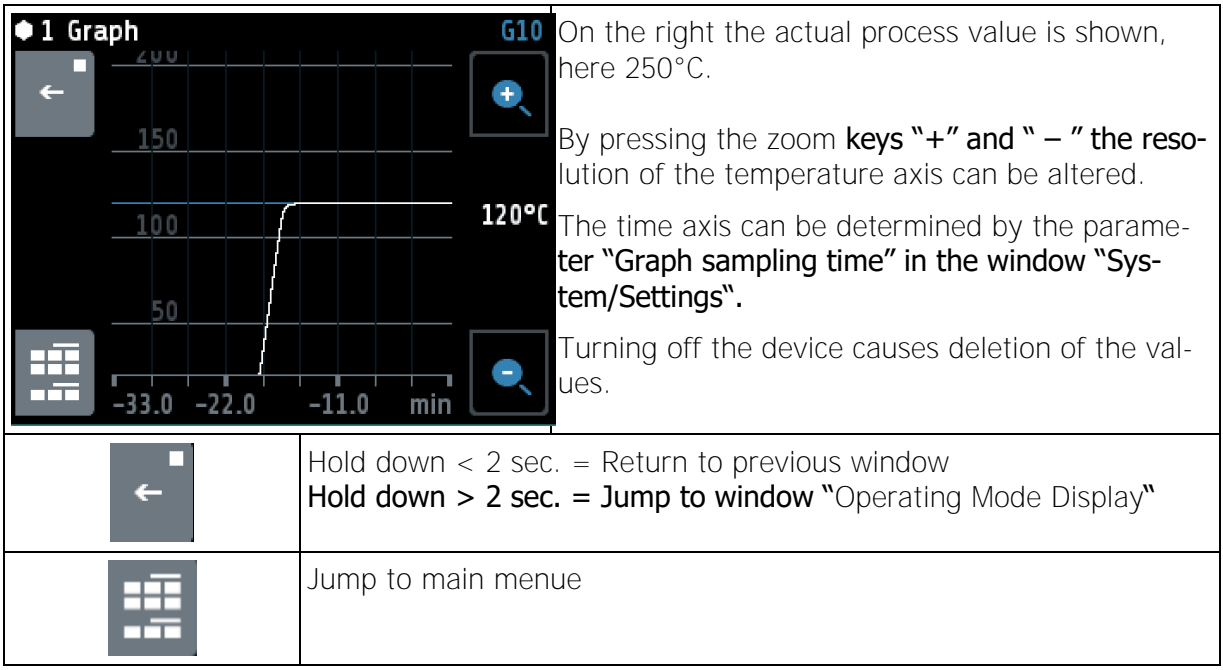

## <span id="page-19-1"></span>**5.2.9 Menue "Program" (Program controller graph)**

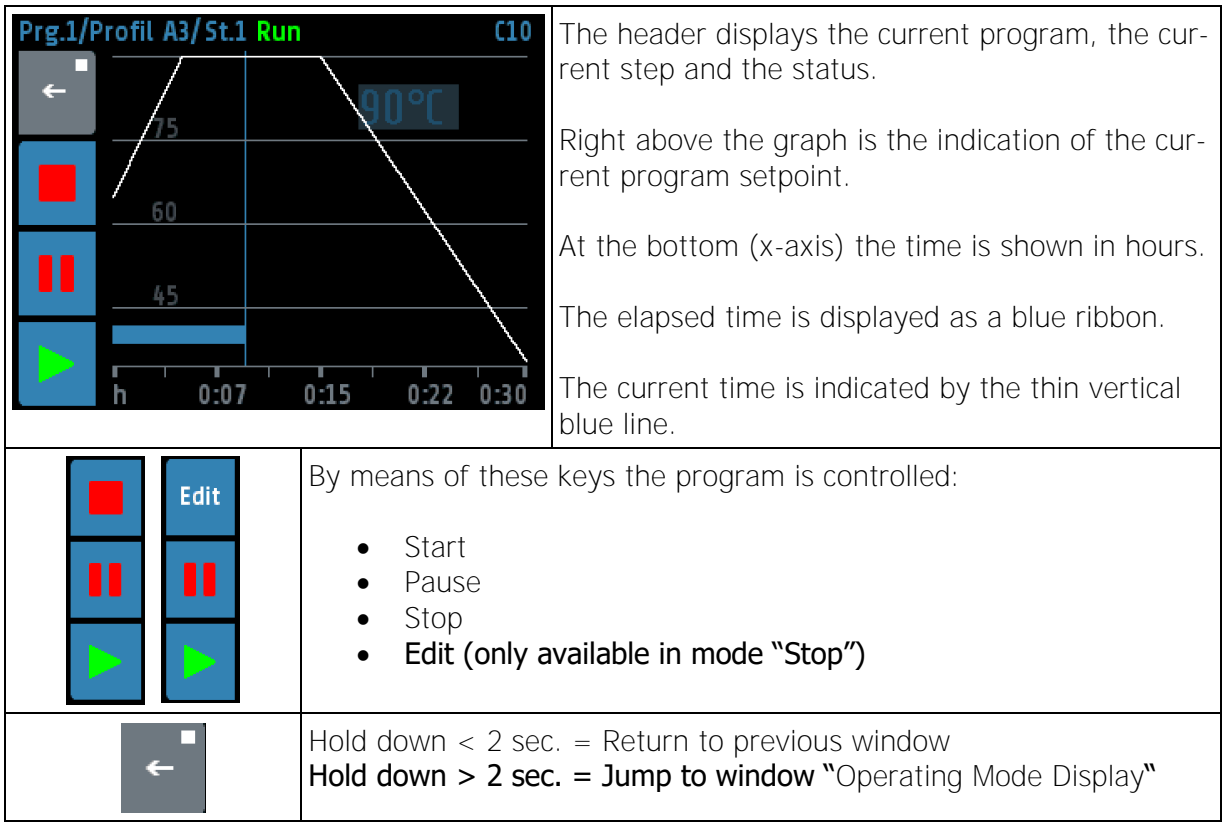

Manual R4100 \_EN Version: 1.00 ©Elotech GmbH Page 20 / 35

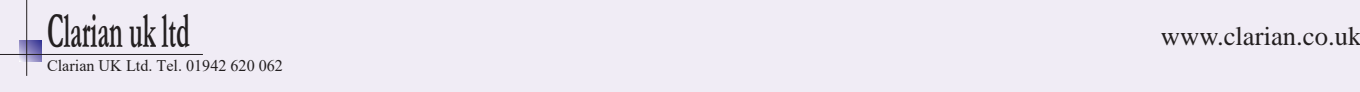

Manual R4100 LEN Version: 1.00 © Elotech GmbH Page 21 / 35

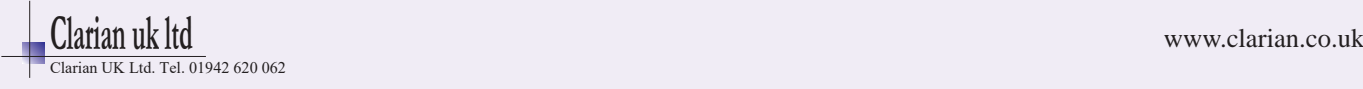

## **5.2.9.1.1 Setting of program controller**

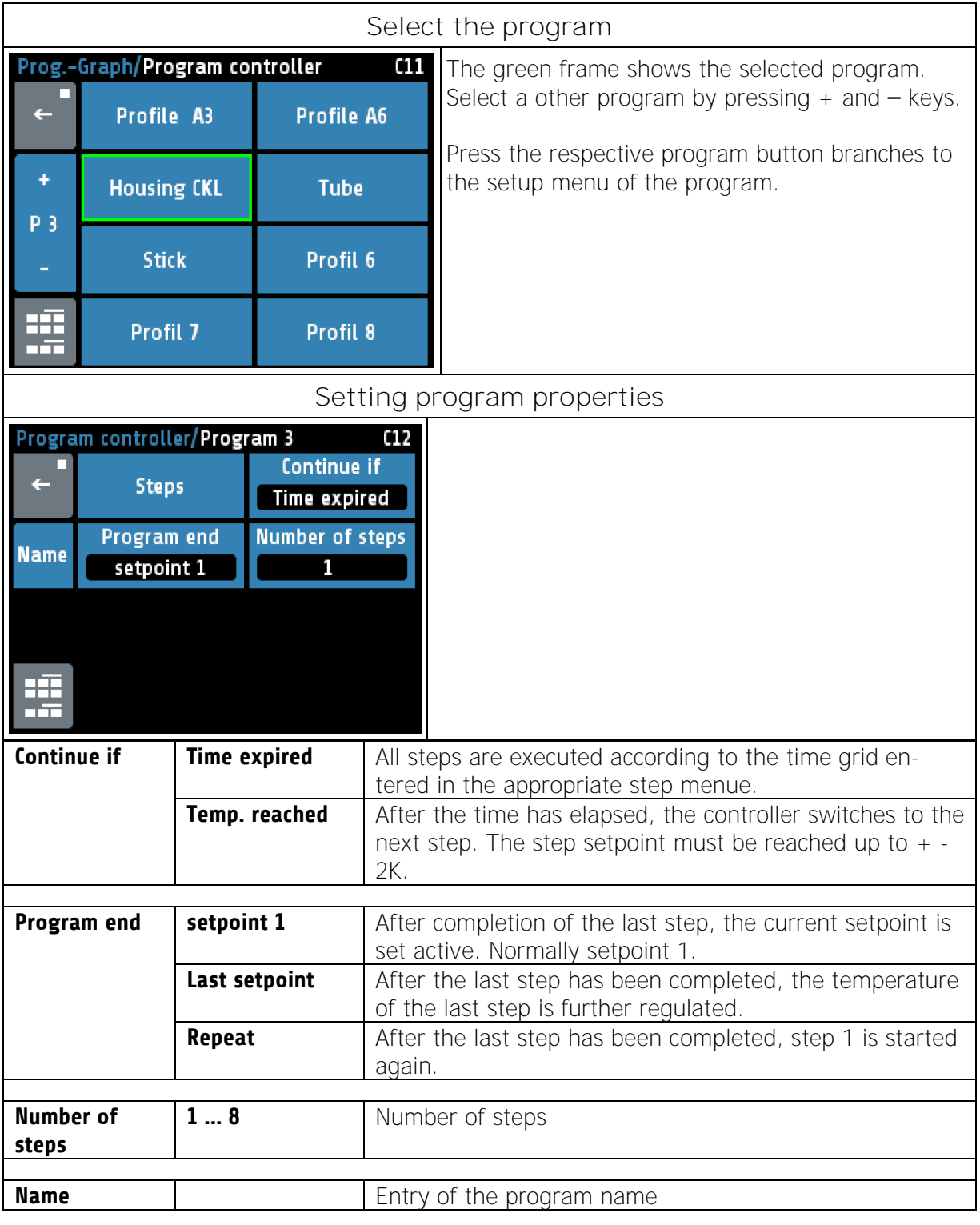

#### The button "Edit" opens the program set up menue:

Manual R4100 LEN Version: 1.00 © Elotech GmbH Page 22 / 35

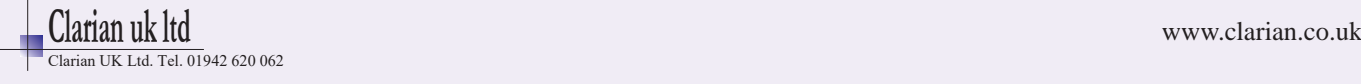

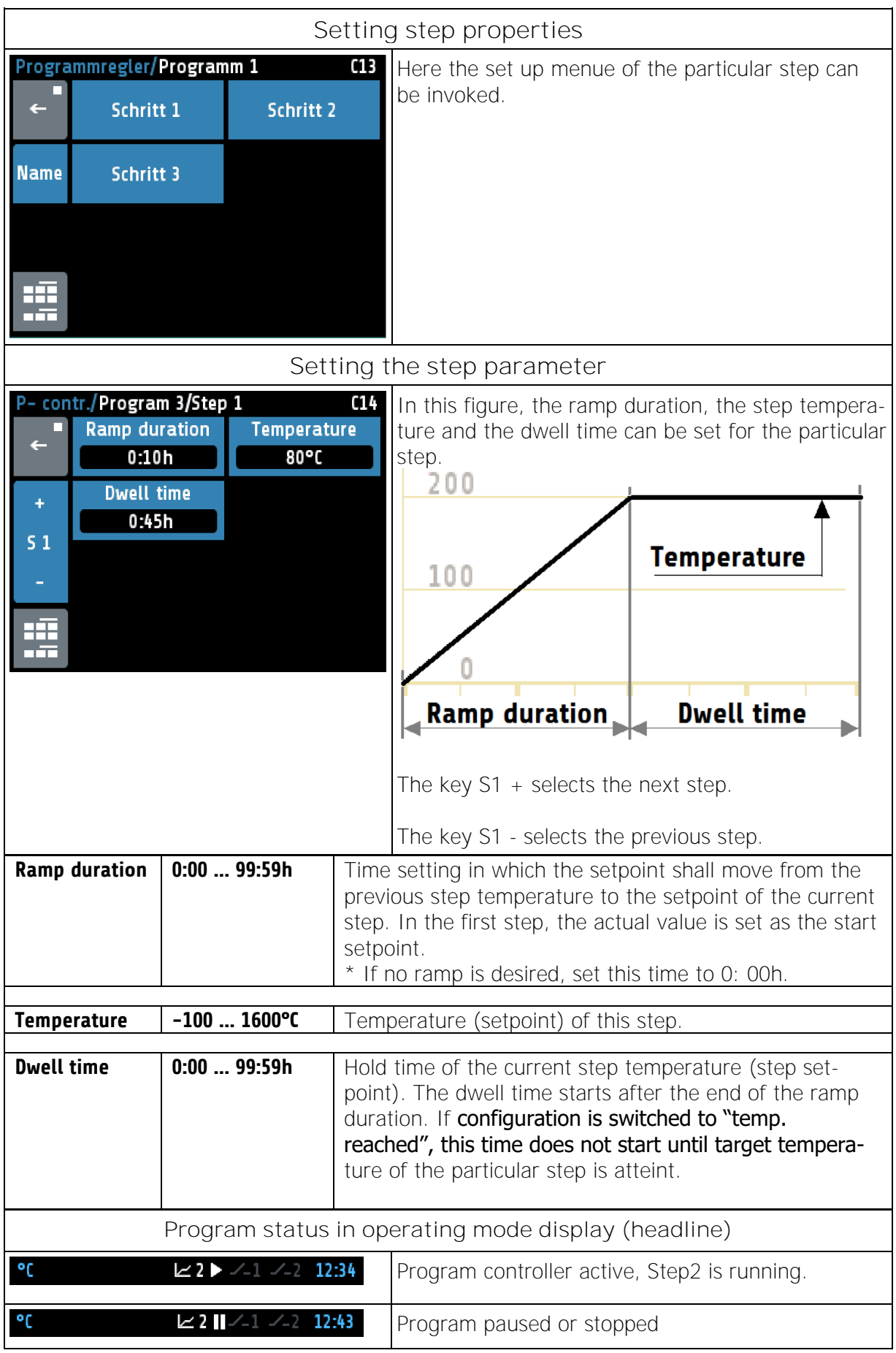

Manual R4100 LEN Version: 1.00 © Elotech GmbH Page 23 / 35

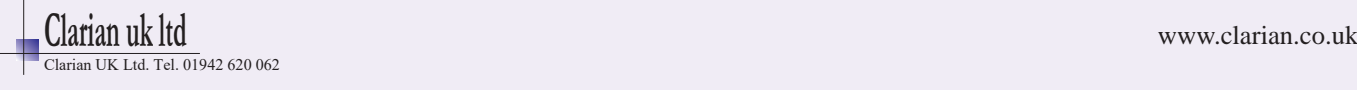

## **5.2.10Menue "Parameters"**

<span id="page-23-0"></span>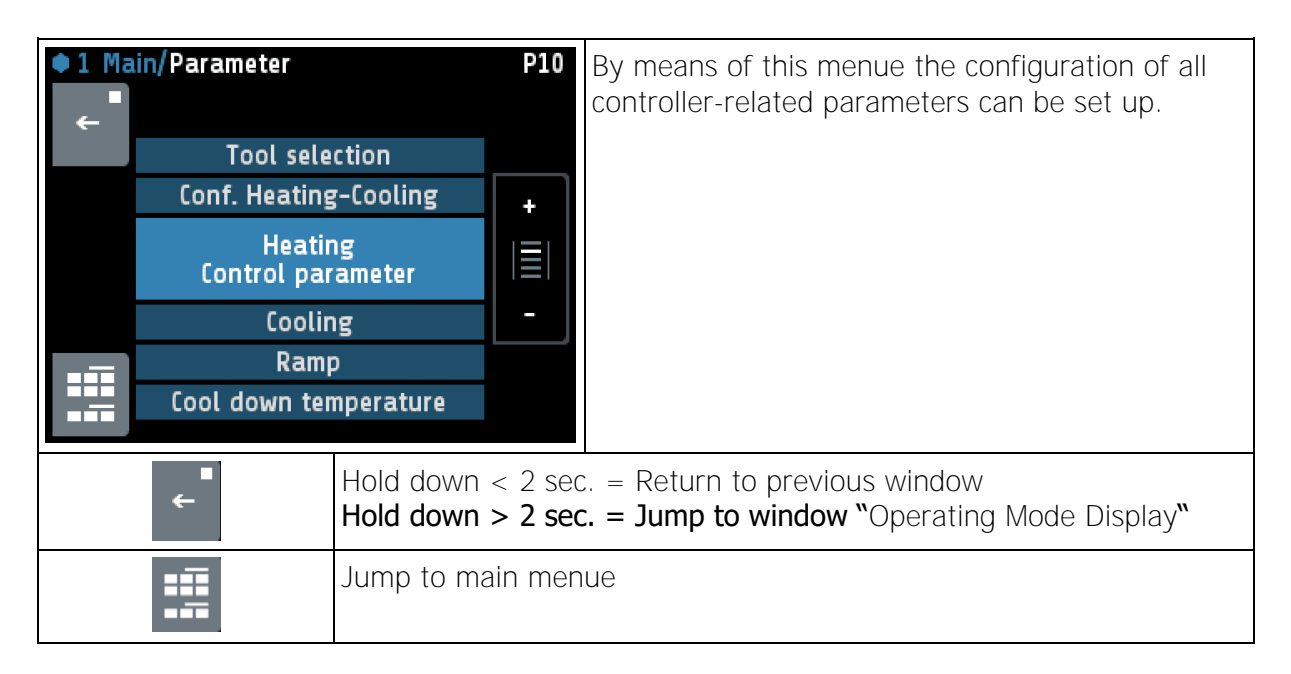

#### **Tool (equipment) selection**  $5.2.10.1$

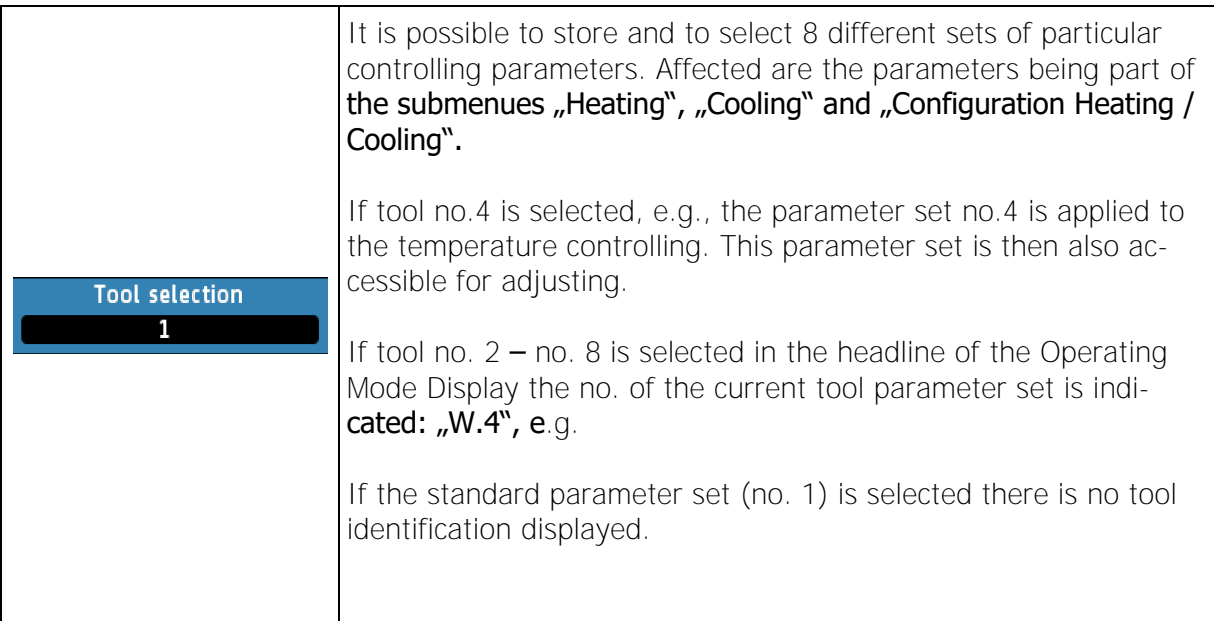

#### $5.2.10.2$ **Configuration Heating / Cooling**

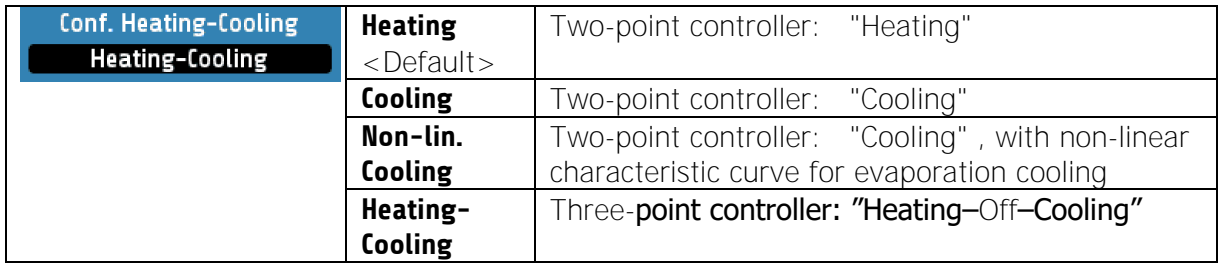

Manual R4100 EN Version: 1.00 © Elotech GmbH Page 24 / 35

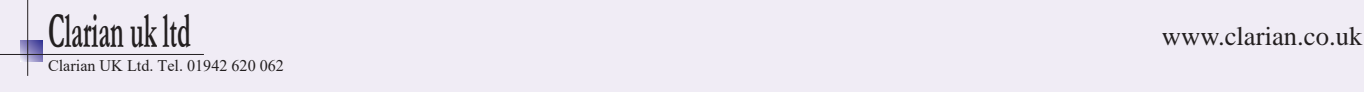

## **5.2.10.3** Control Parameters

By default the controller operates in PD/I control mode, i.e. controlling without deviation and with nearly no overshoot during start-up.

The controlling behaviour can be changed by adjusting the PID parameters listed in paragraphs [5.2.10.3.1](#page-24-0) and [5.2.10.3.2:](#page-25-0)

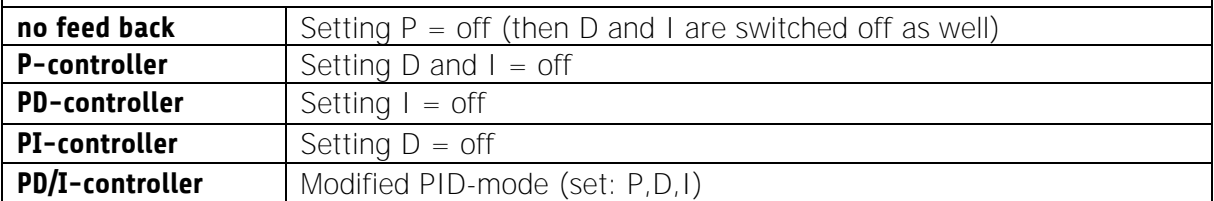

### <span id="page-24-0"></span>**5.2.10.3.1 Heating Control Parameters**

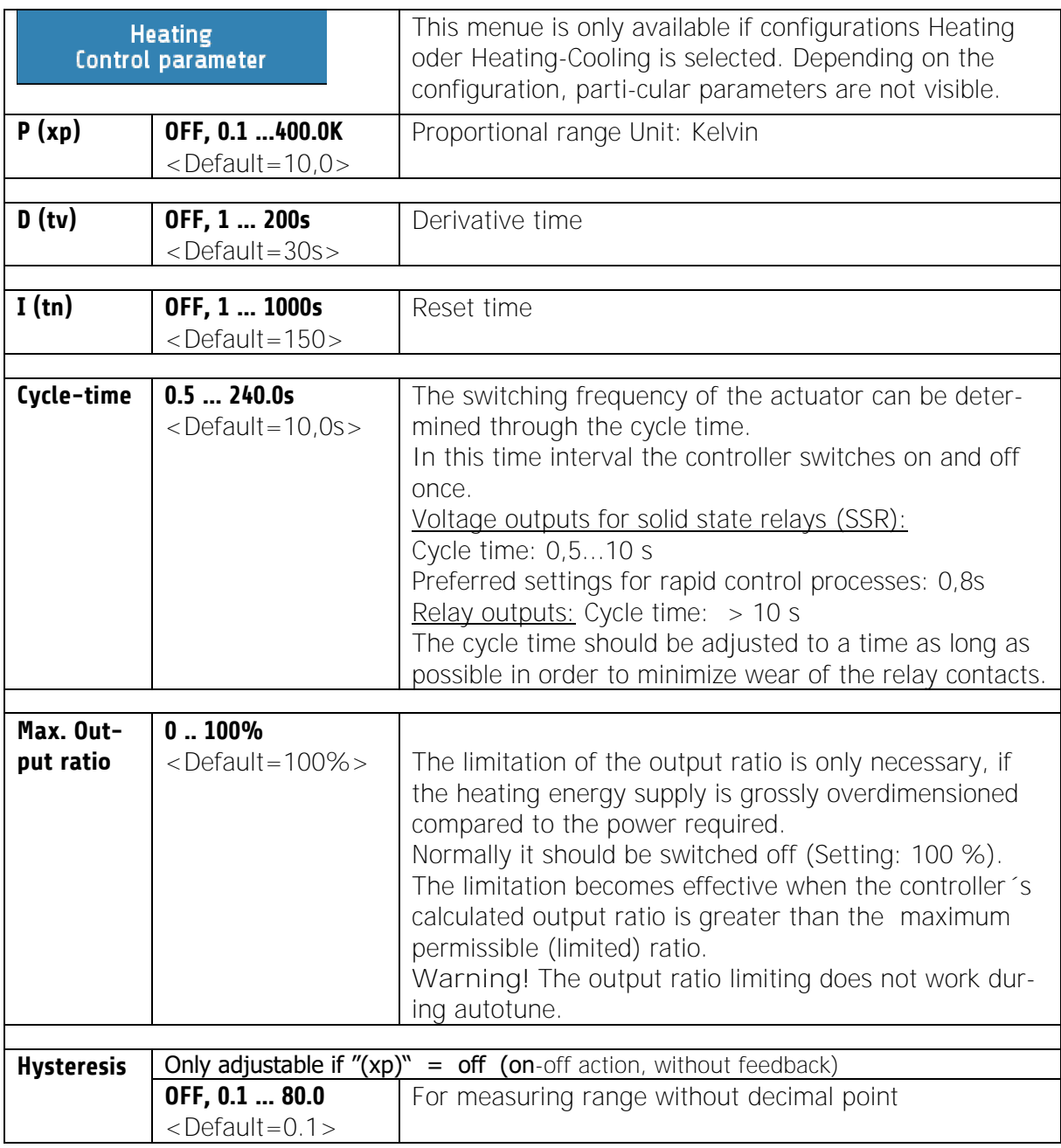

Manual R4100 EN Version: 1.00 © Elotech GmbH Page 25 / 35

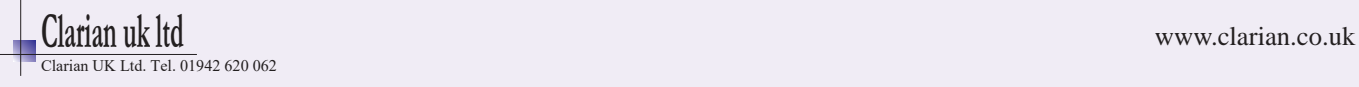

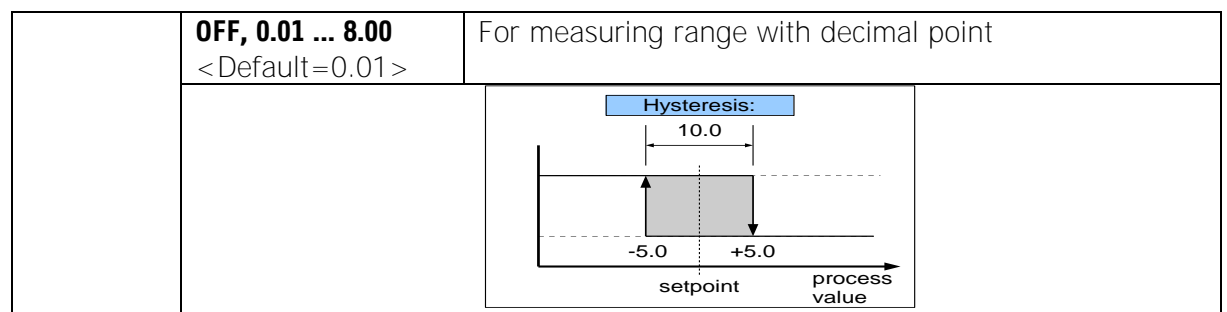

### <span id="page-25-0"></span>**5.2.10.3.2 Cooling Control Parameters**

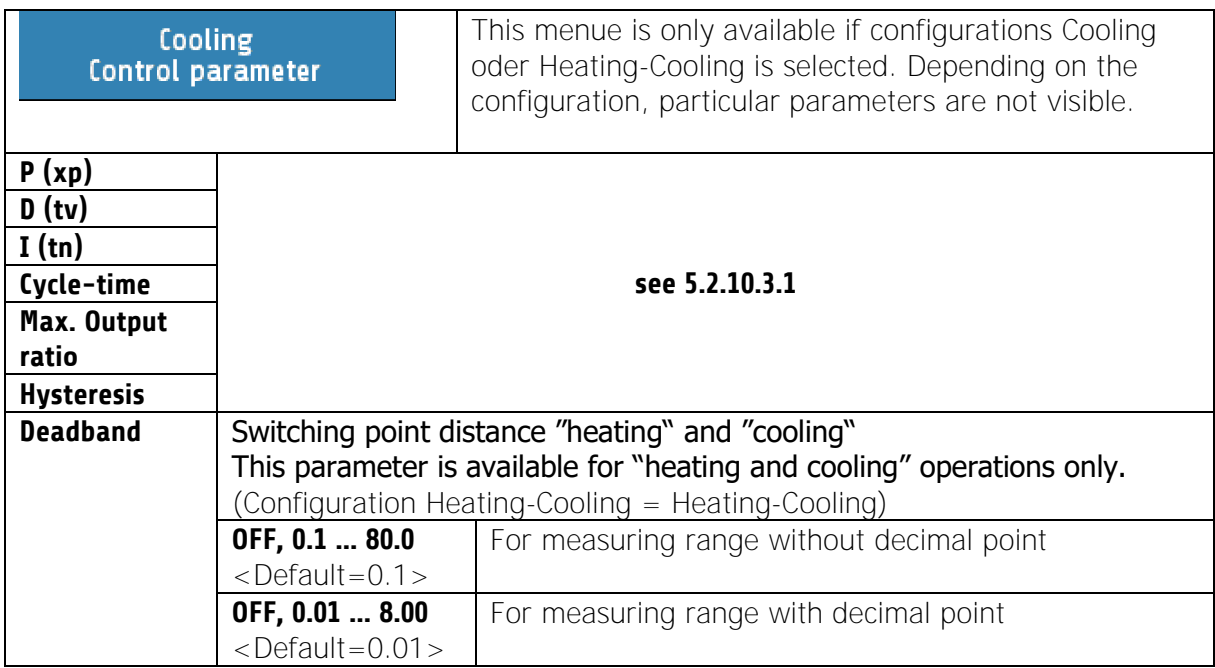

#### $5.2.10.4$ **Ramps**

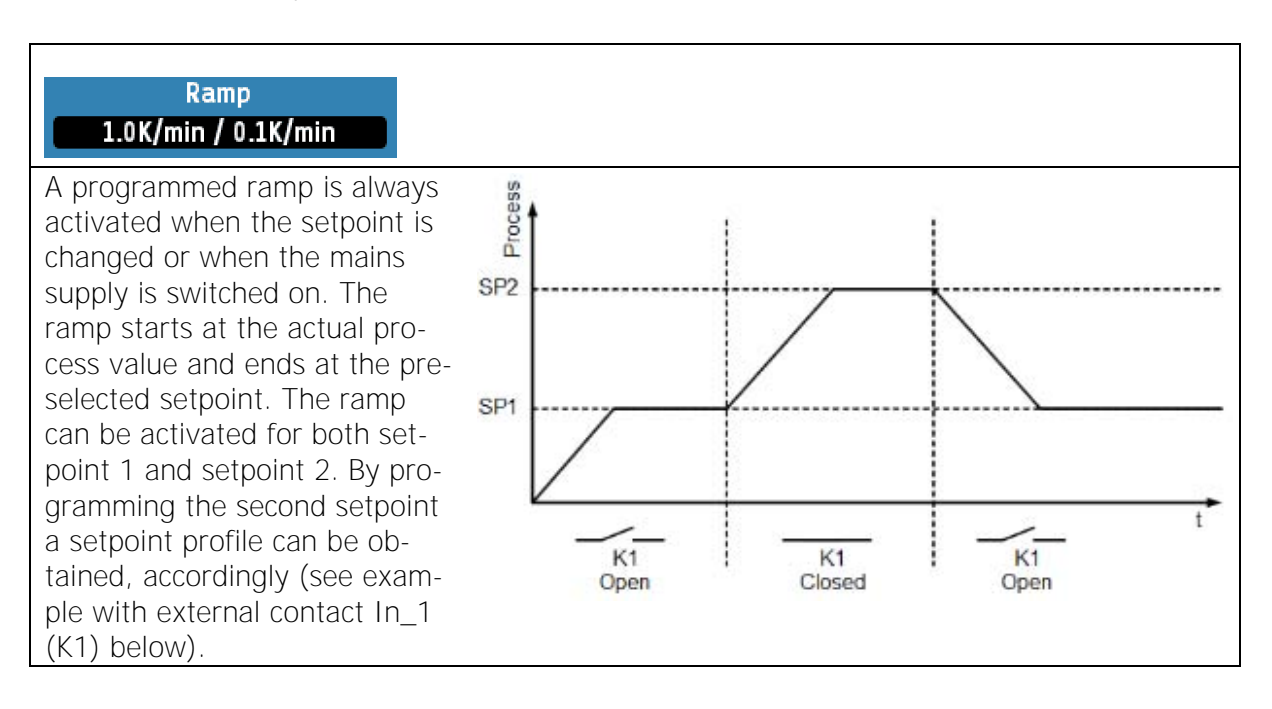

Manual R4100 EN Version: 1.00 © Elotech GmbH Page 26 / 35

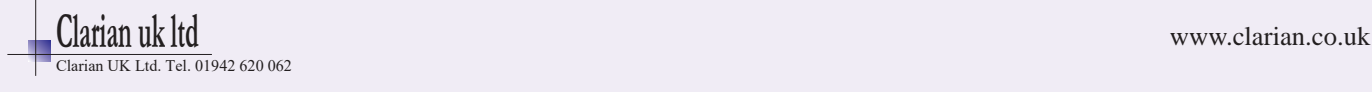

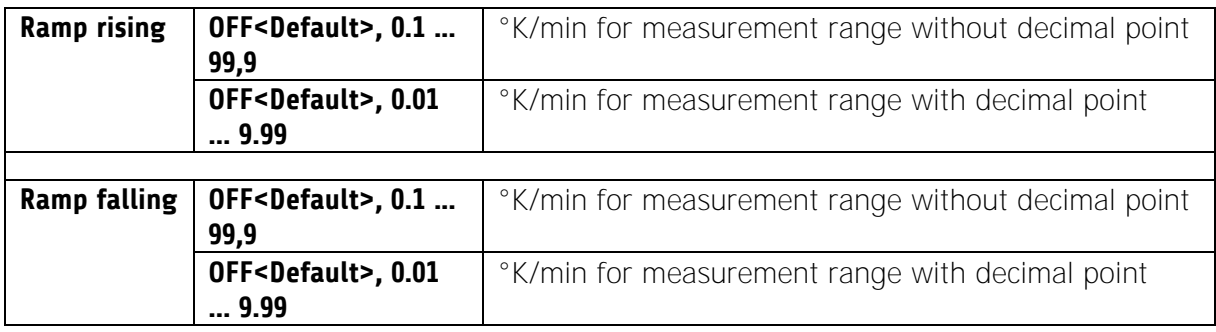

## <span id="page-26-0"></span>**5.2.10.5** Cool down temperature

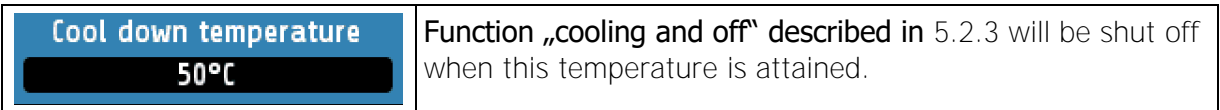

## <span id="page-26-2"></span>**5.2.10.6** Maximal filling time

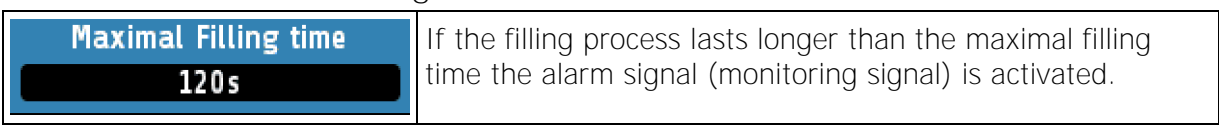

## <span id="page-26-1"></span>**5.2.10.7** Drainage time

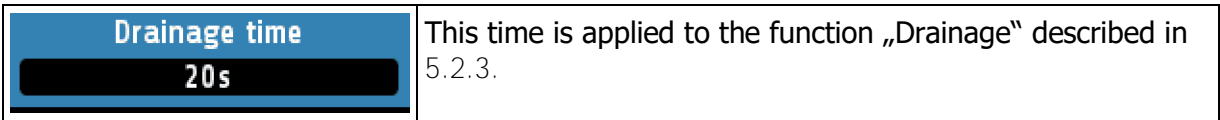

## **5.2.10.8** Offsets and setpoint limits

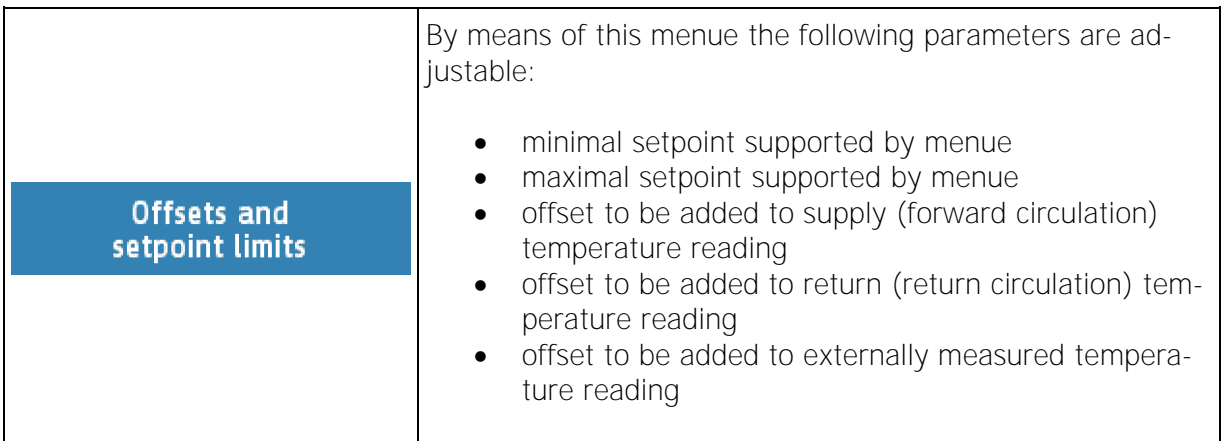

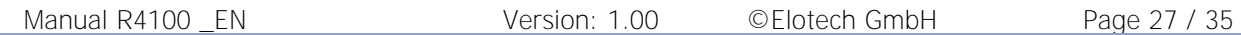

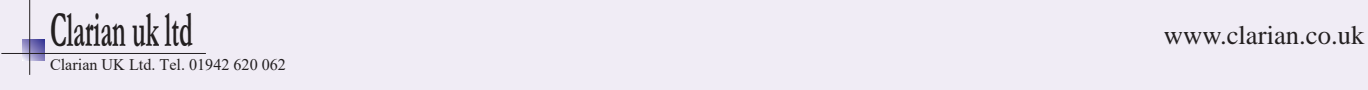

## **5.2.11Menue "System"**

<span id="page-27-0"></span>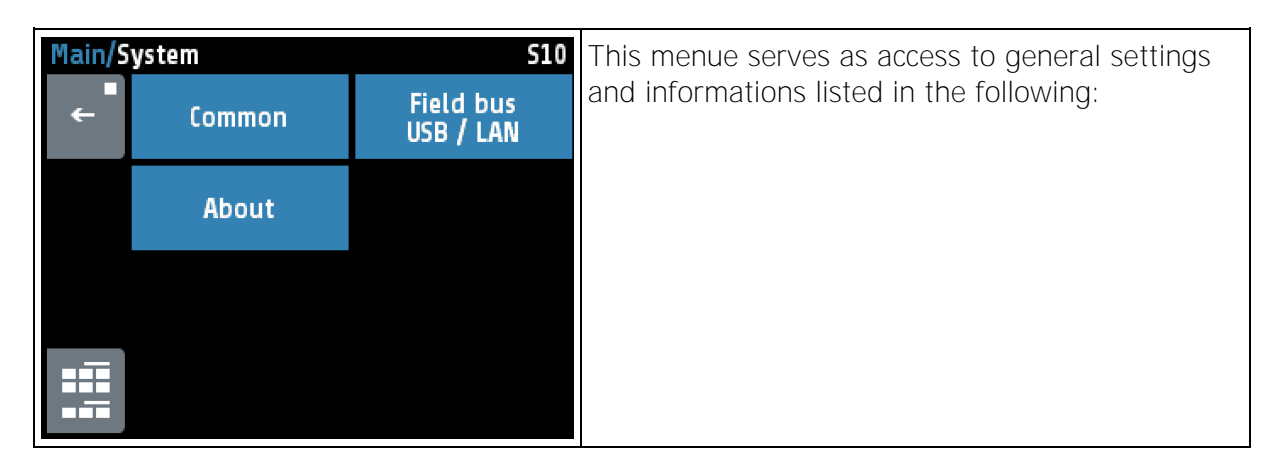

#### $5.2.11.1$ **Menue for Common Settings (General Settings)**

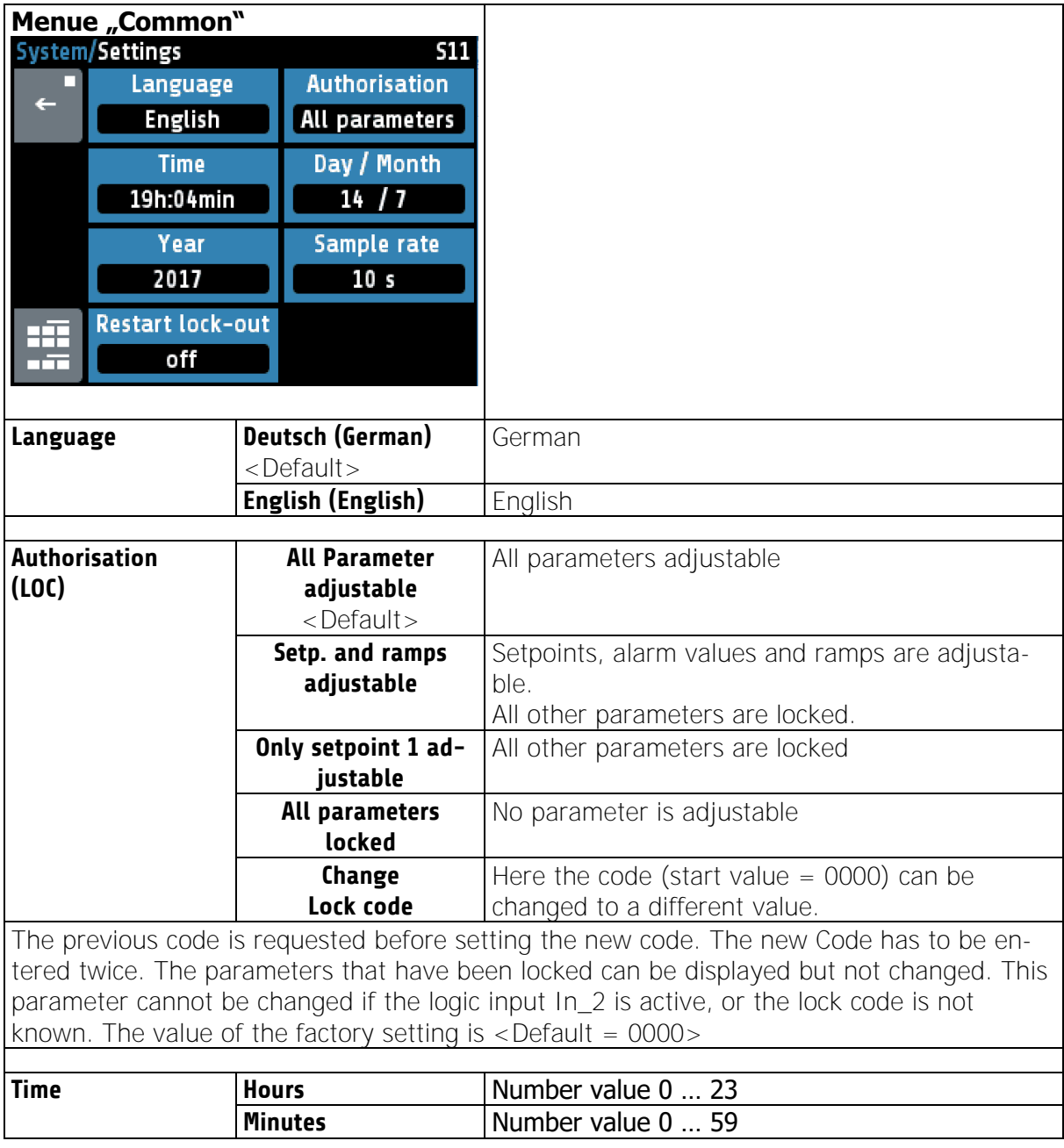

Manual R4100 \_EN Version: 1.00 ©Elotech GmbH Page 28 / 35

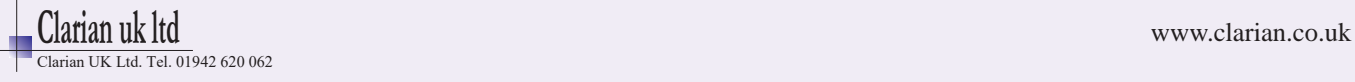

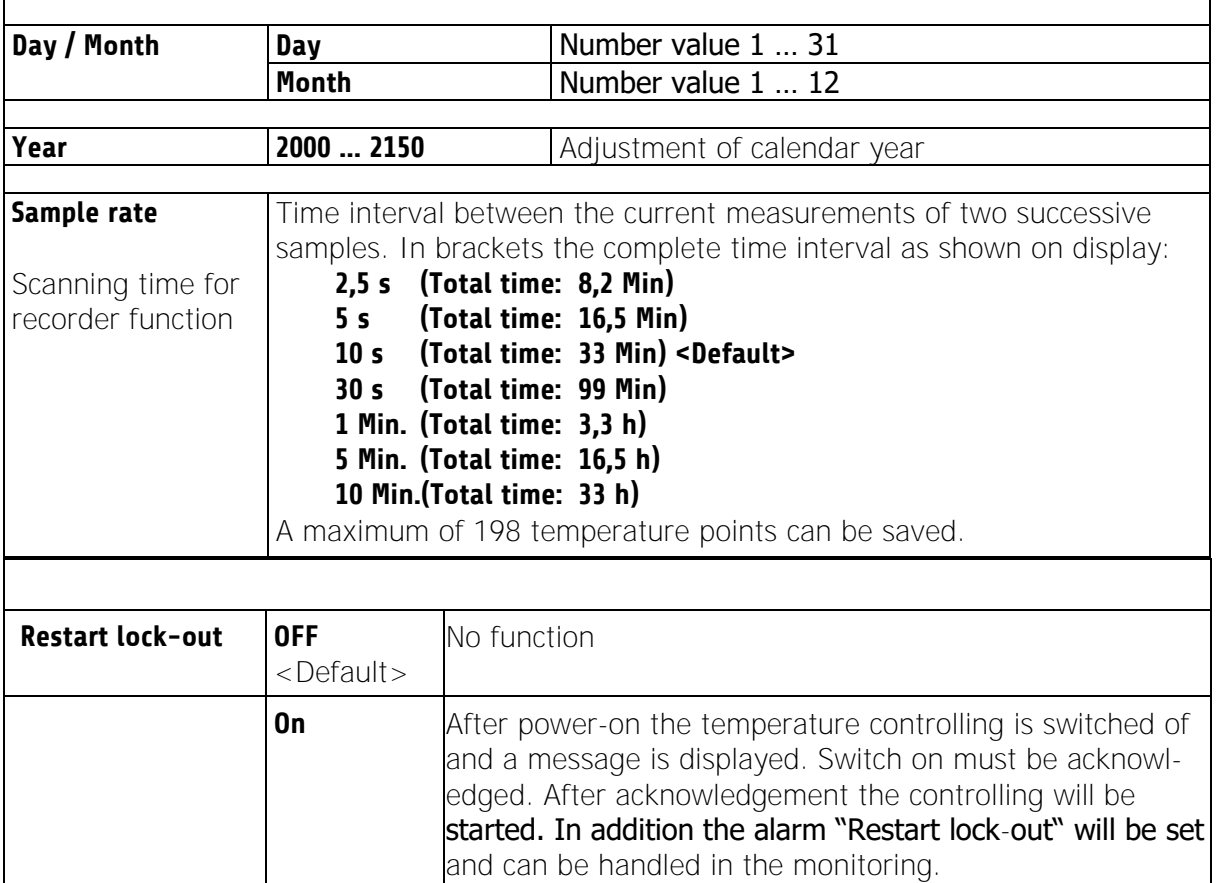

## **5.2.11.2** Menues Fieldbus / USB / LAN

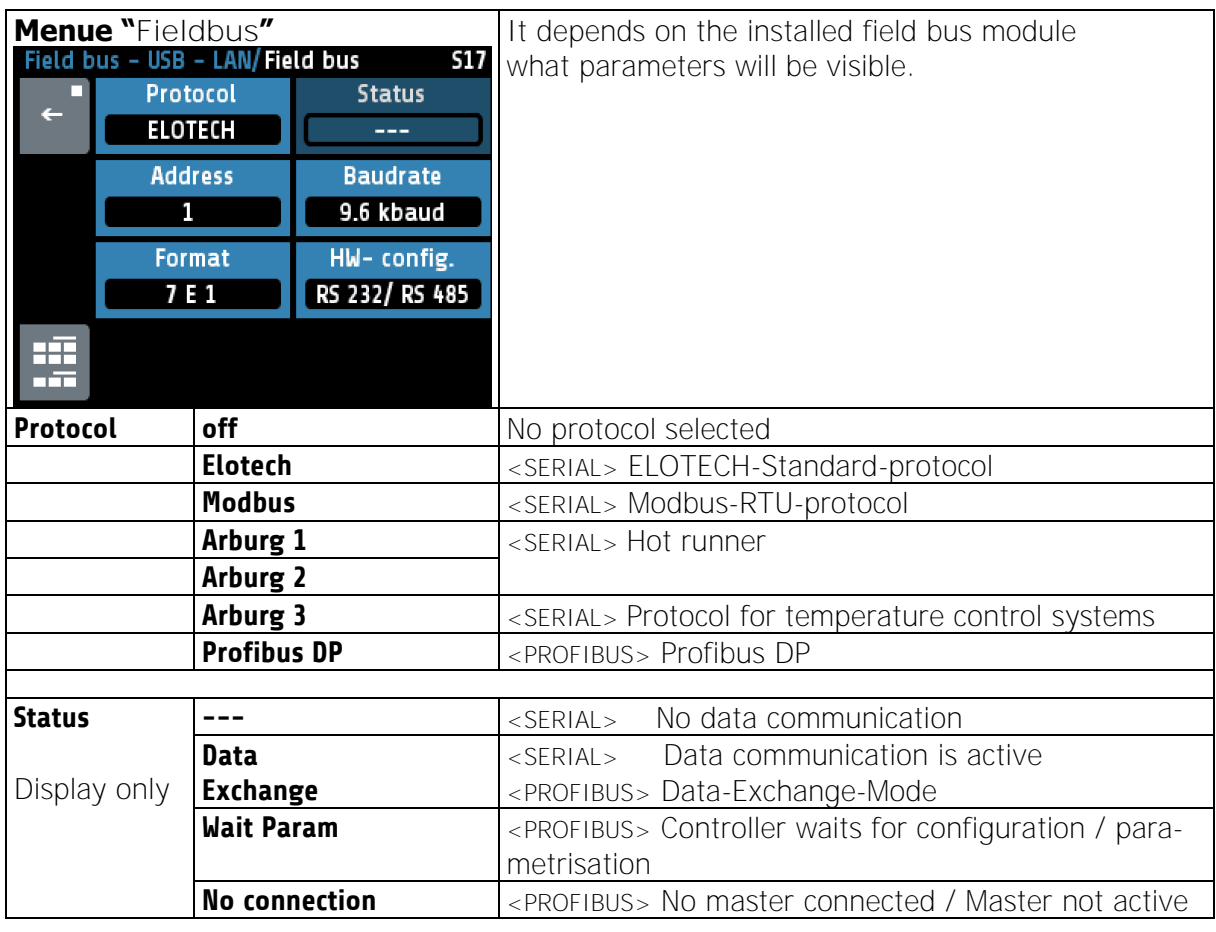

Manual R4100 LEN Version: 1.00 © Elotech GmbH Page 29 / 35

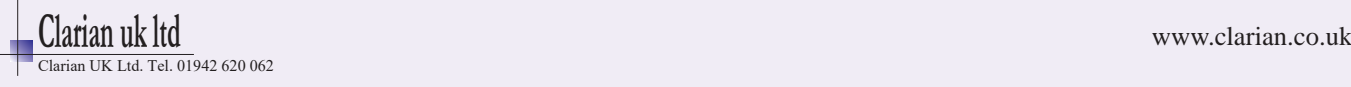

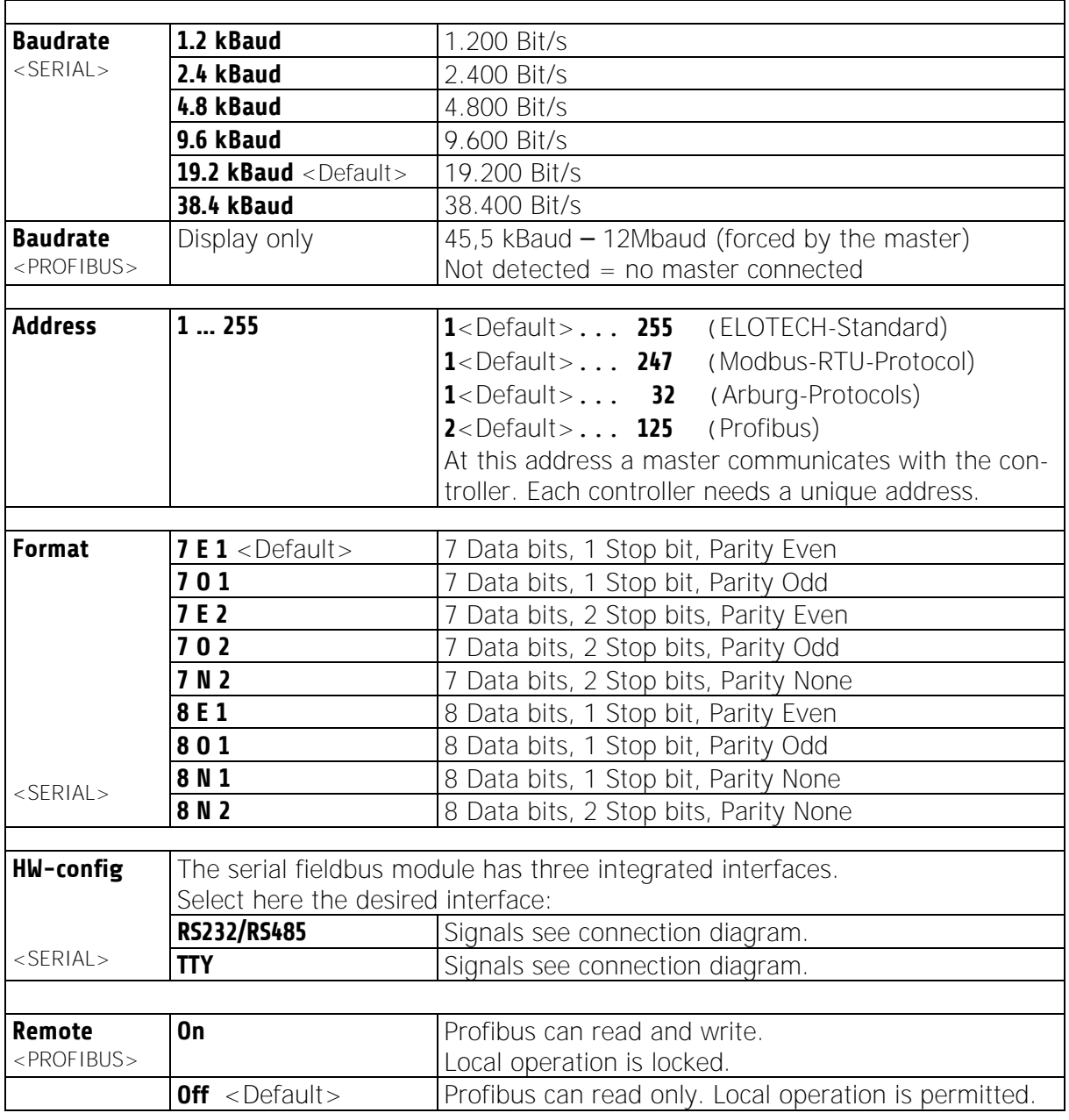

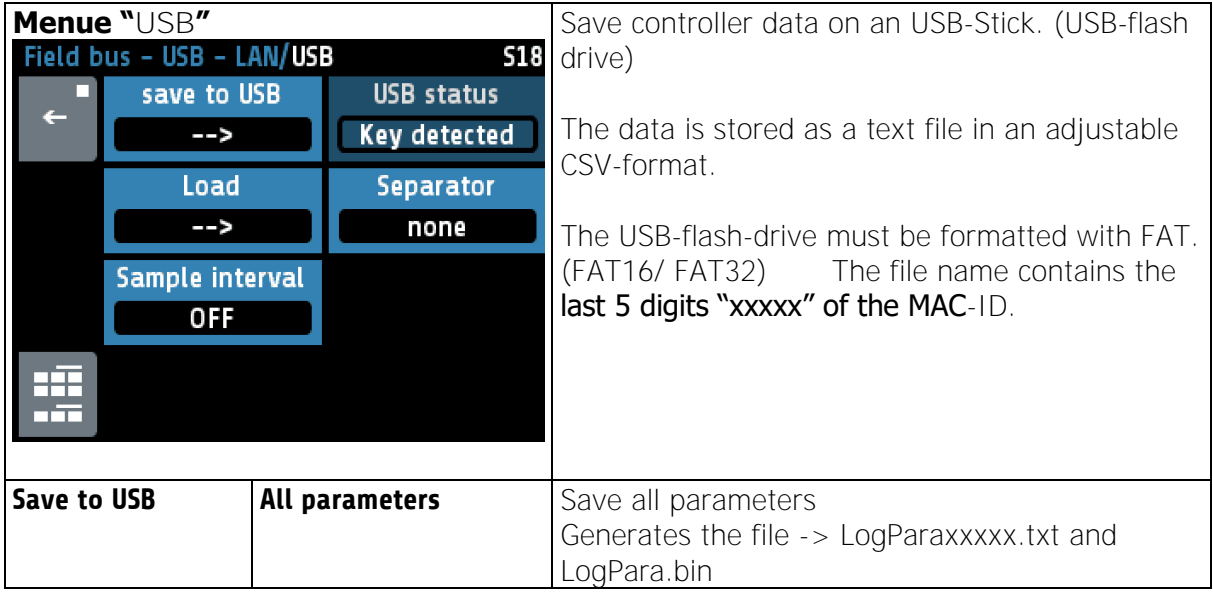

Manual R4100 \_EN Version: 1.00 ©Elotech GmbH Page 30 / 35

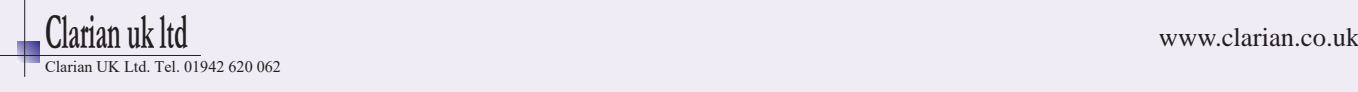

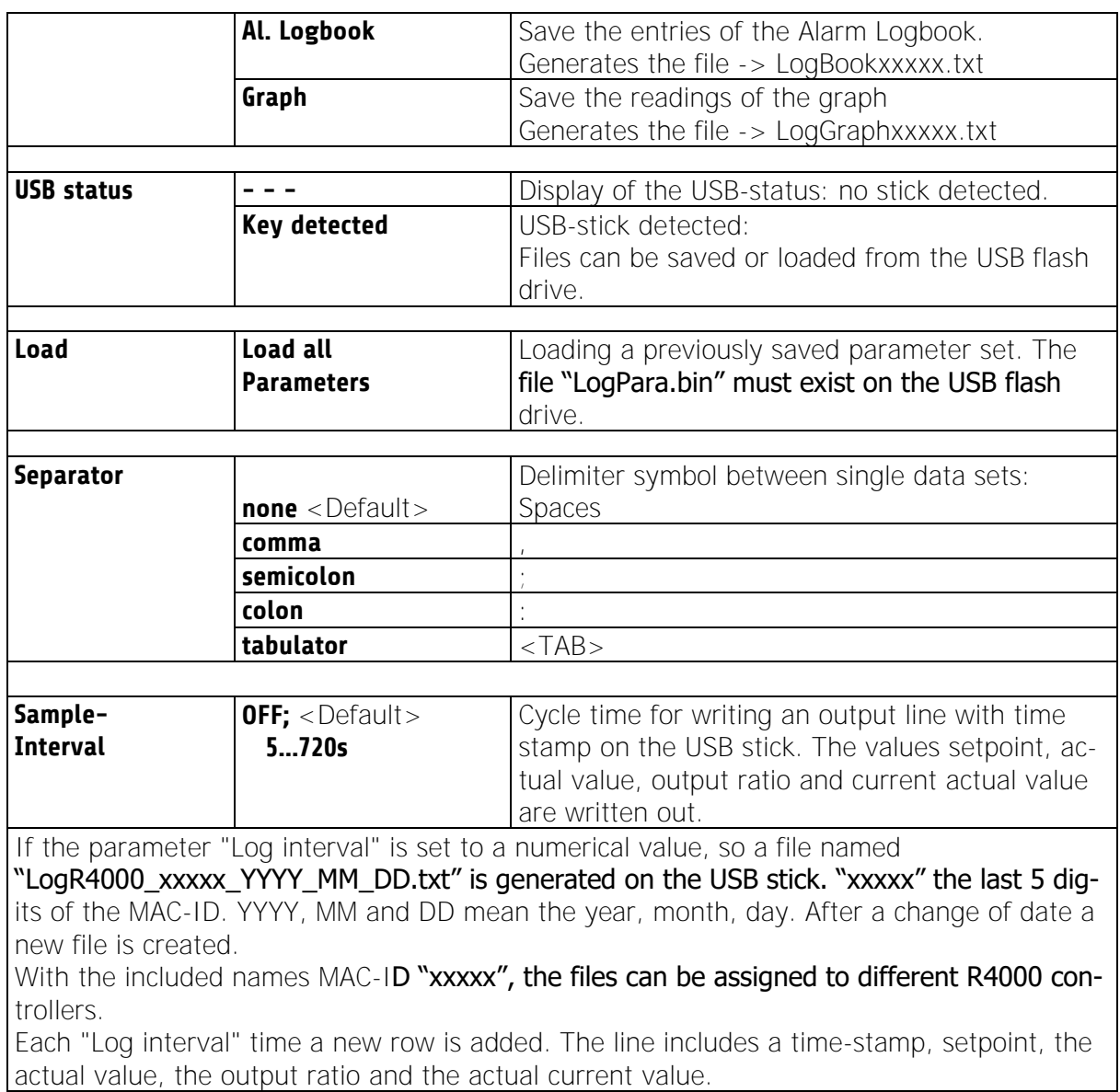

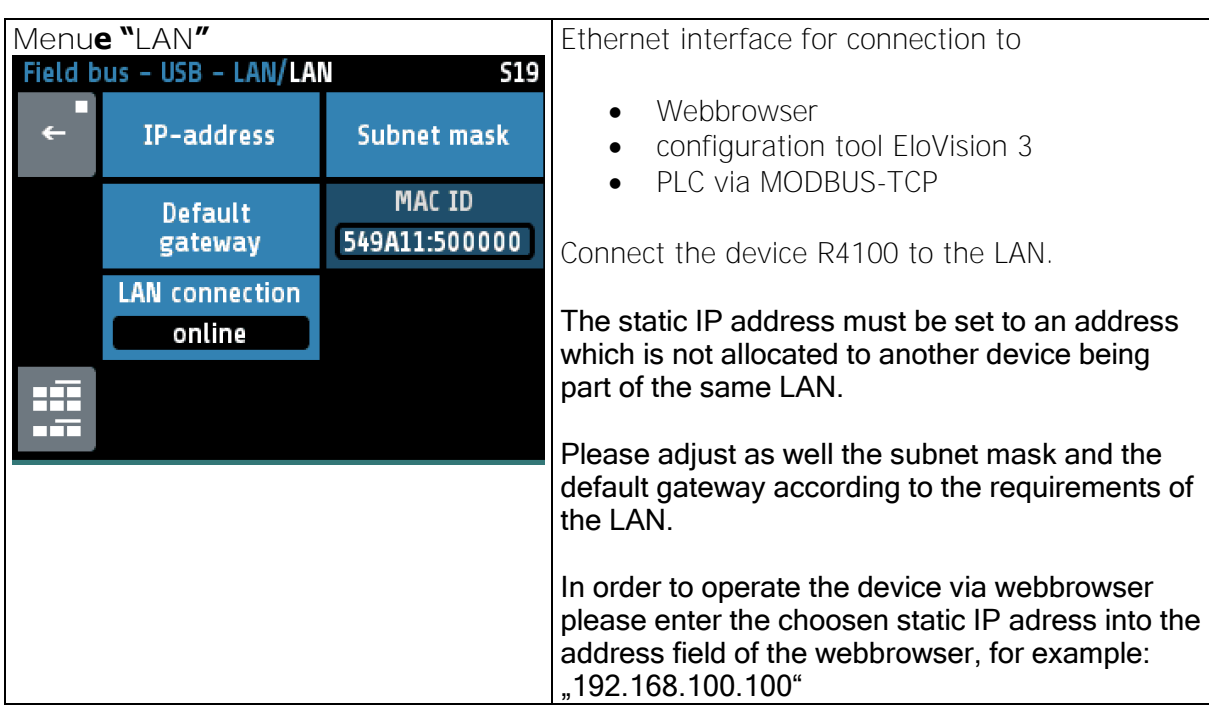

Manual R4100 LEN Version: 1.00 © Elotech GmbH Page 31 / 35

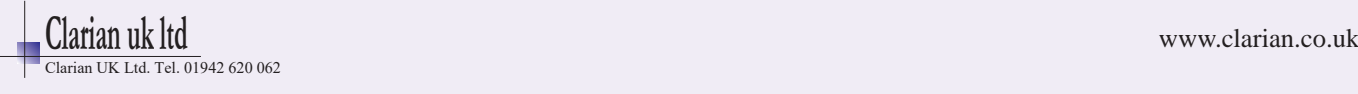

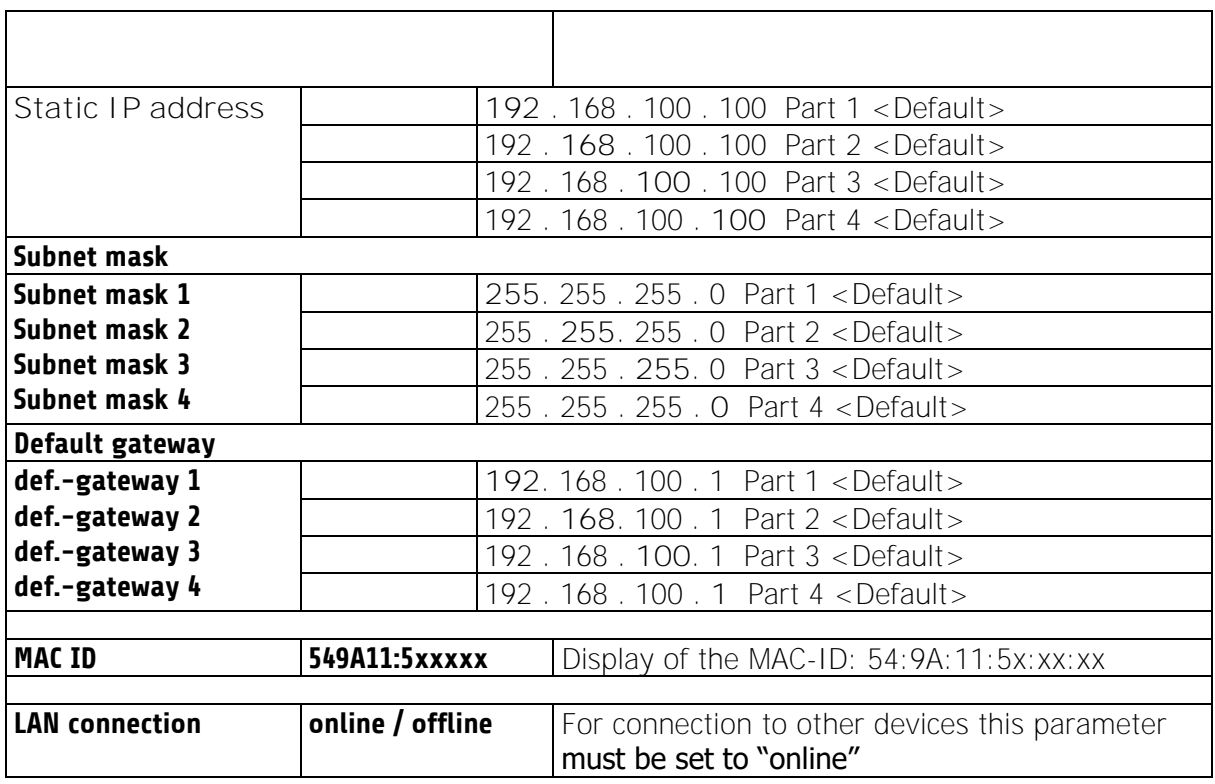

## **5.2.11.3** About

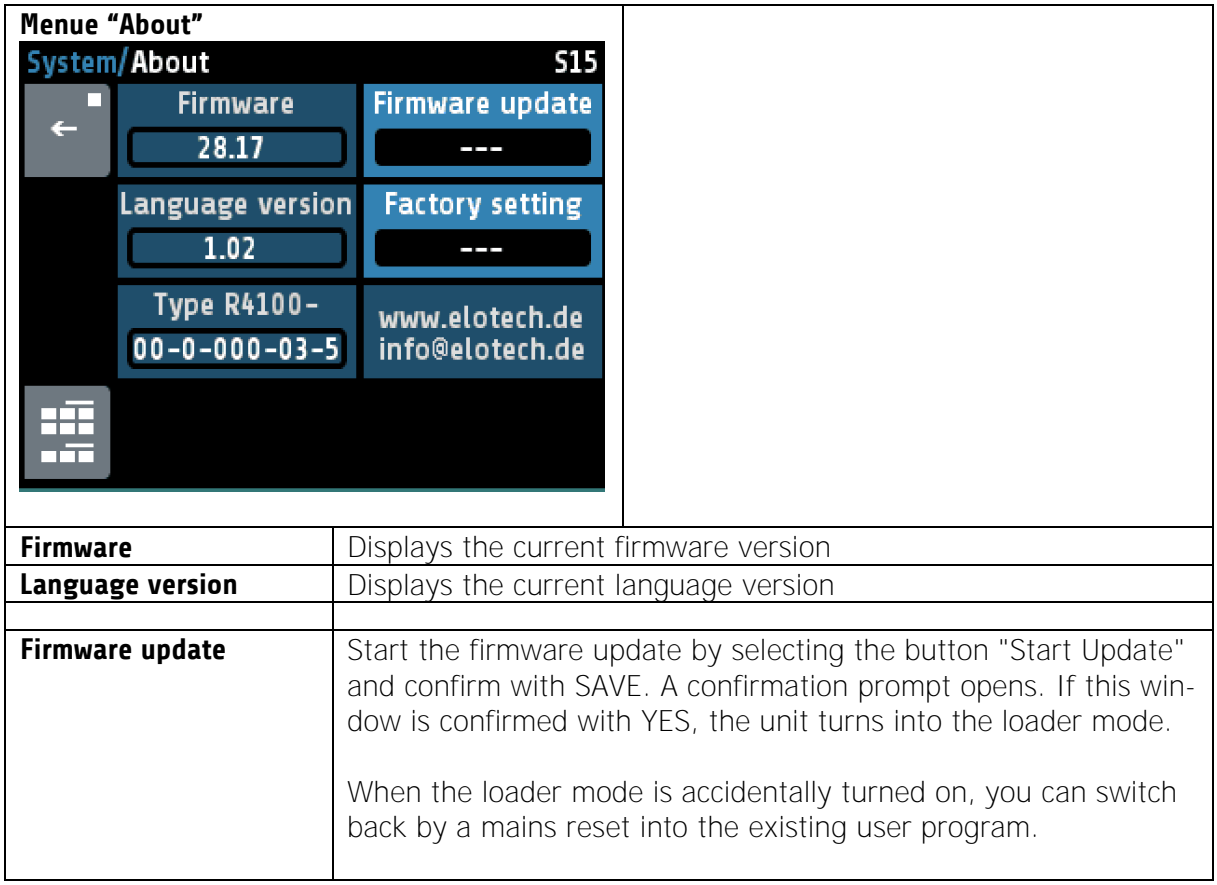

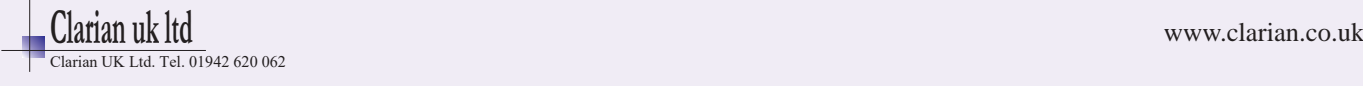

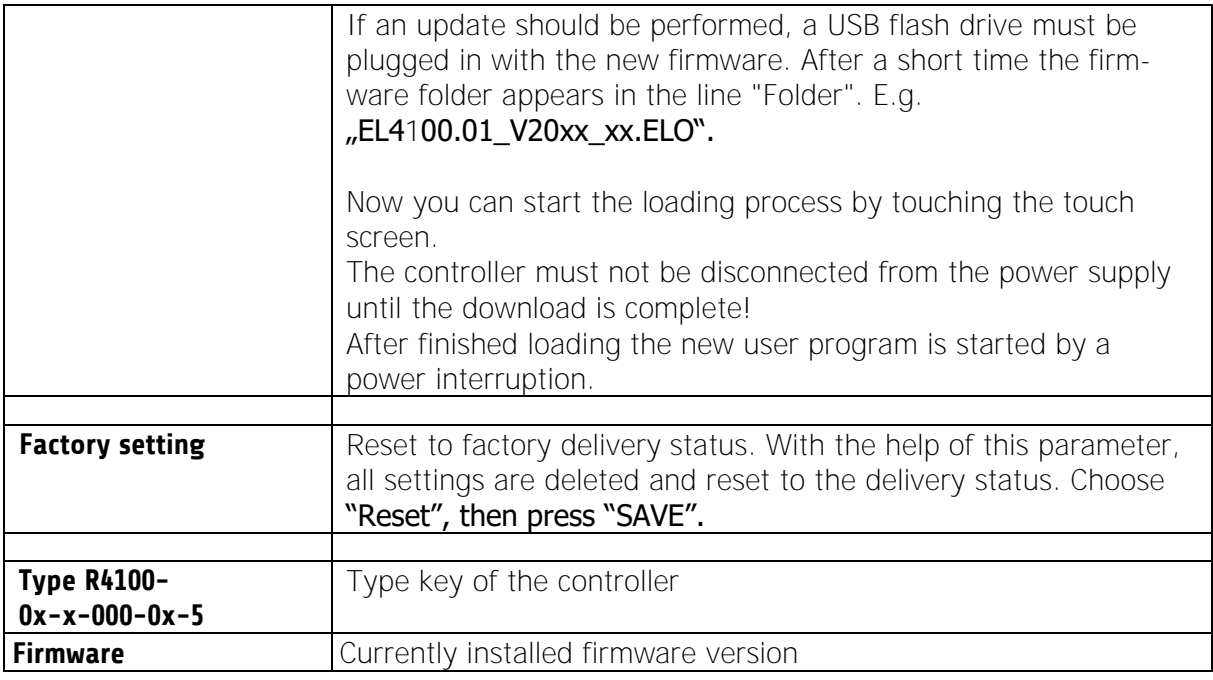

# <span id="page-32-0"></span>**6 Error Messages**

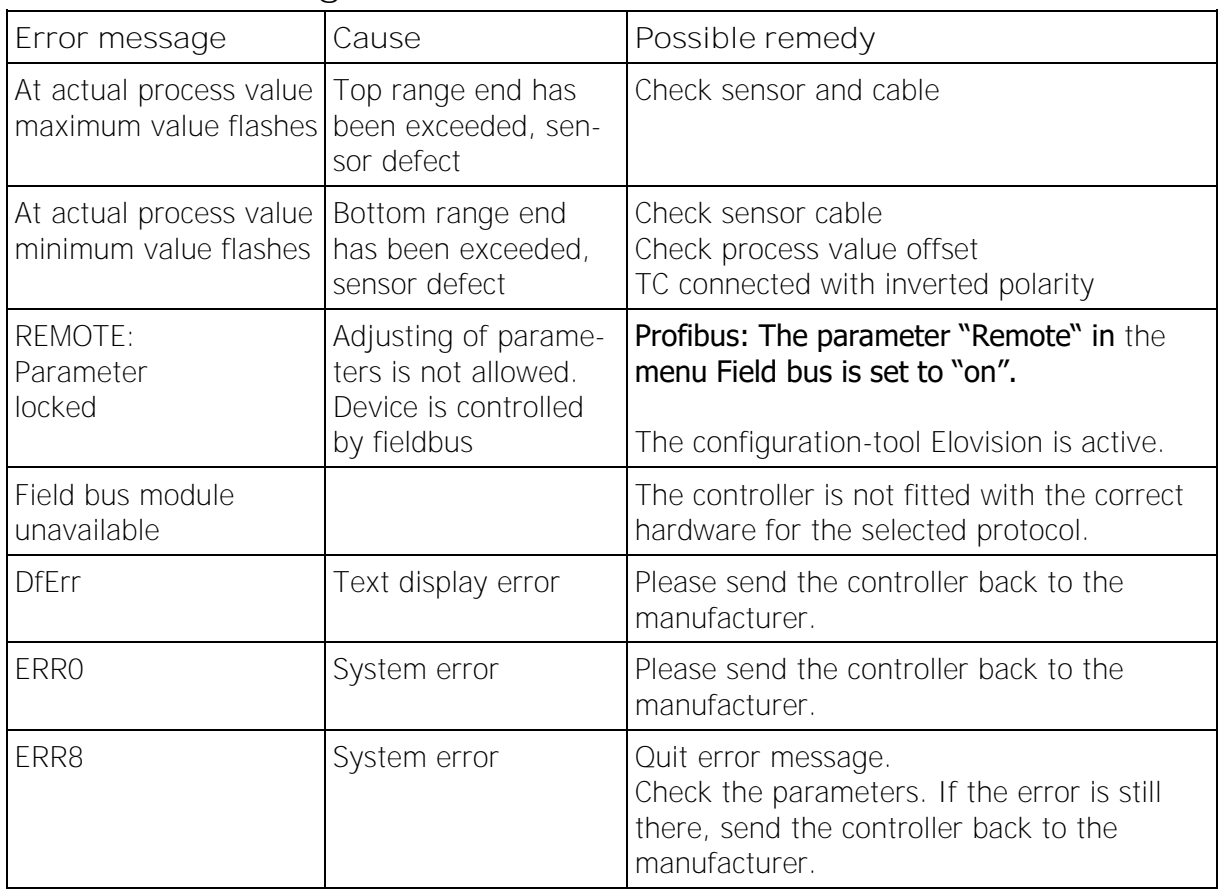

Manual R4100 LEN Version: 1.00 © Elotech GmbH Page 33 / 35

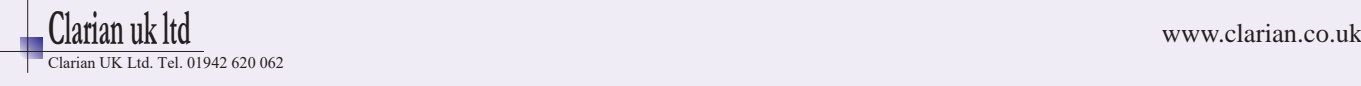

# <span id="page-33-0"></span>**7 Technical Data**

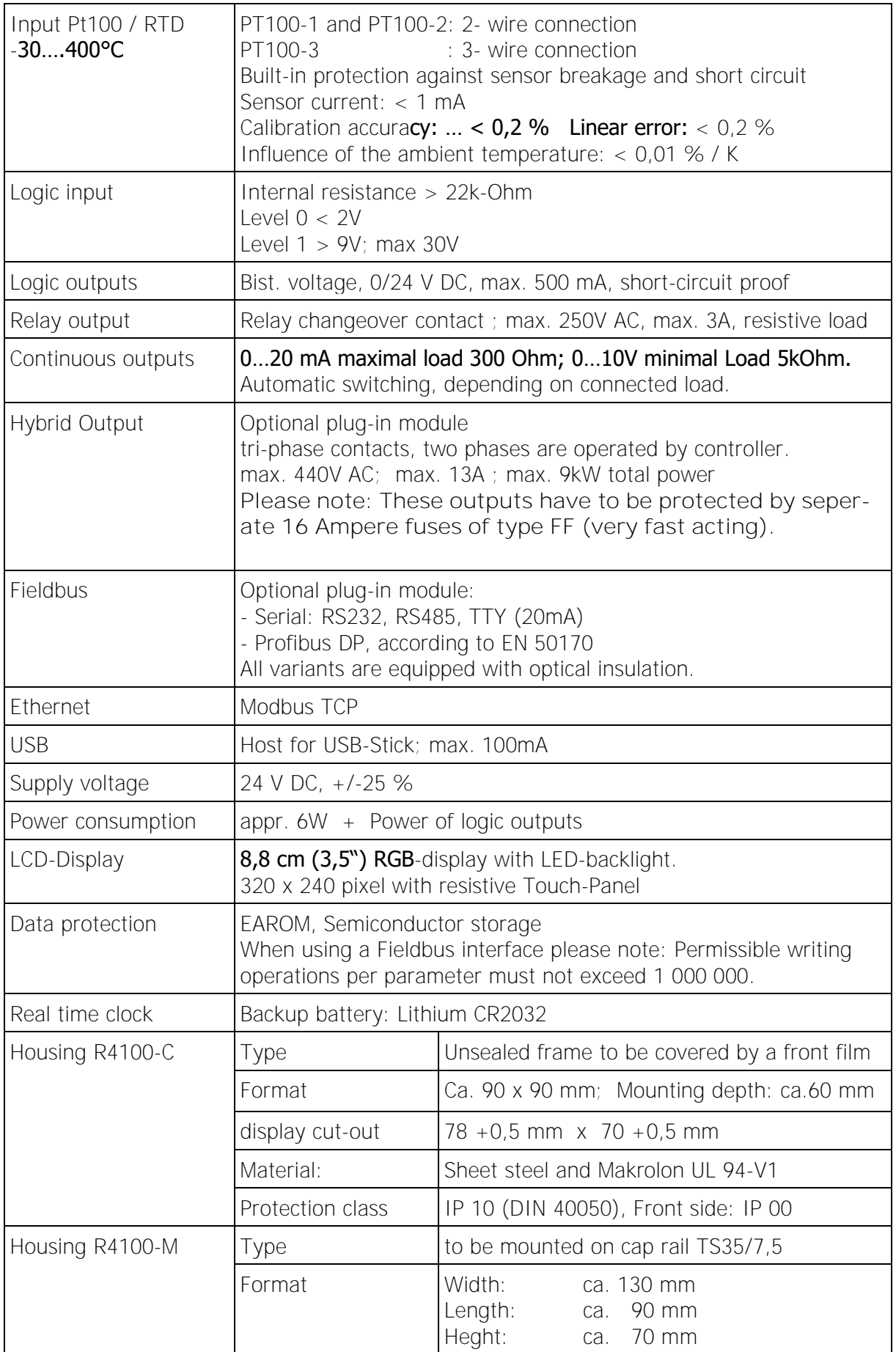

Manual R4100 LEN Version: 1.00 © Elotech GmbH Page 34 / 35

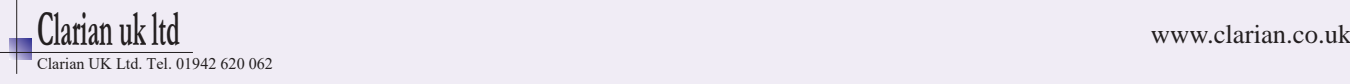

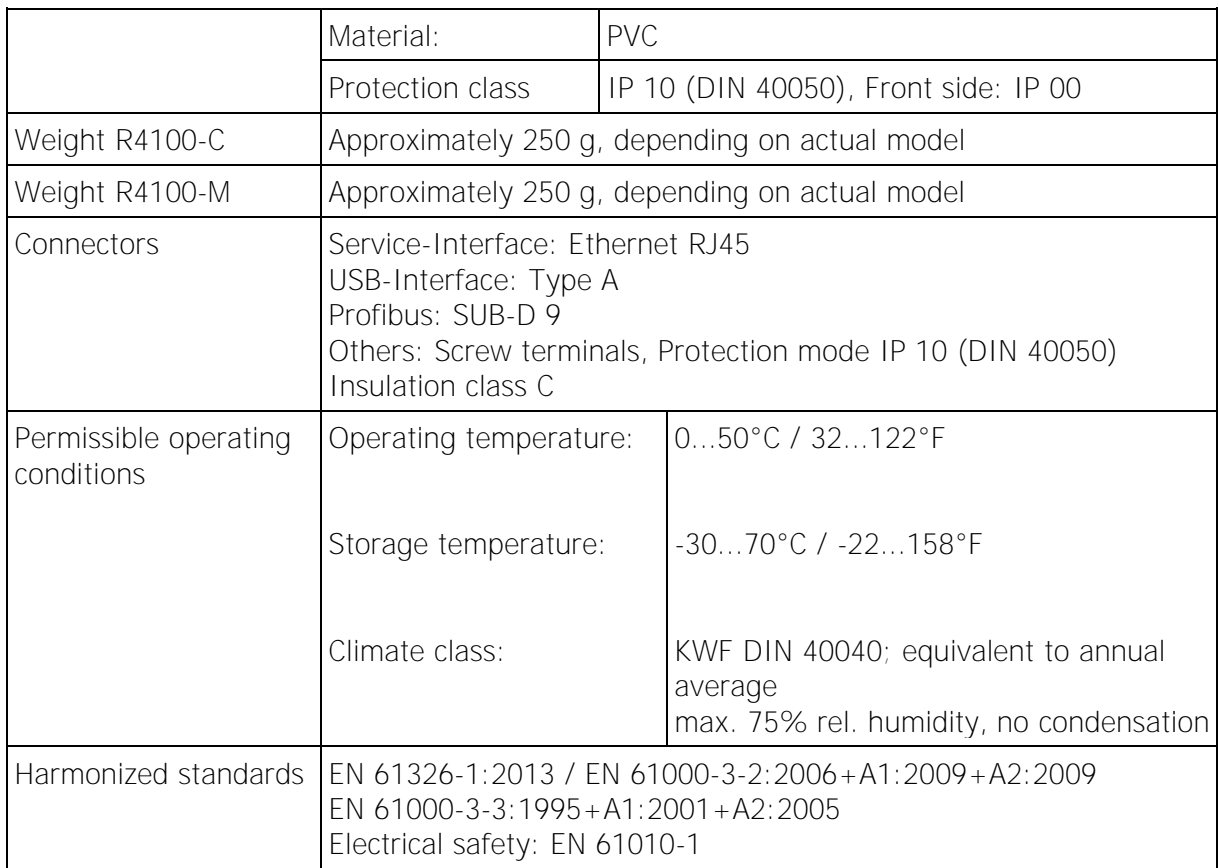

Subject to changes without notification

Manual R4100 LEN Version: 1.00 © Elotech GmbH Page 35 / 35

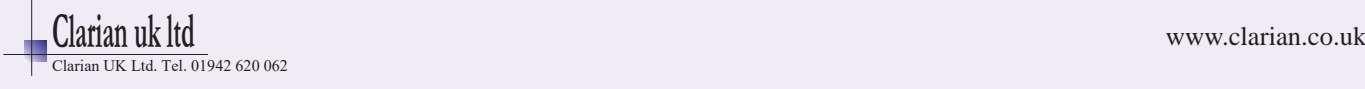